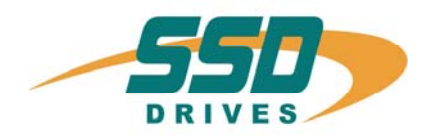

# **CANopen-630** CANopen-630

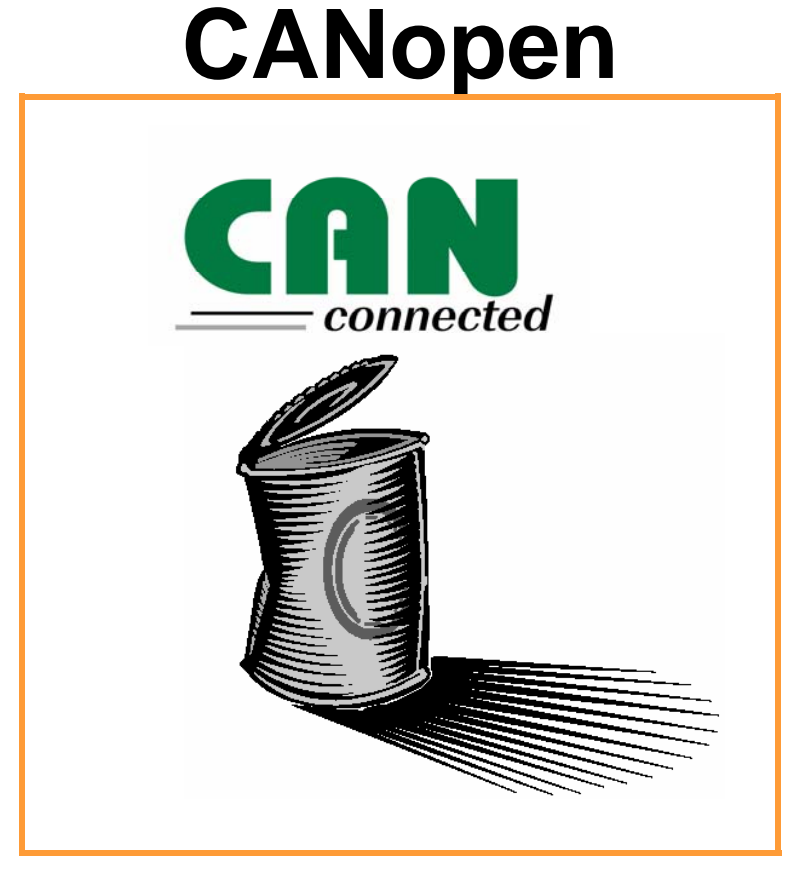

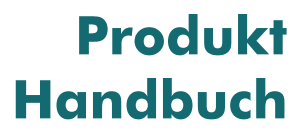

07-05-03-04-D-V1004.doc

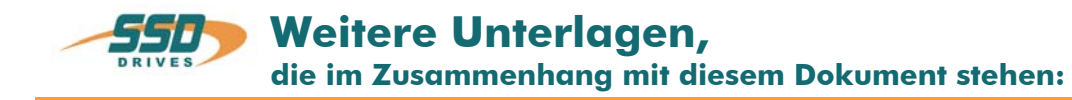

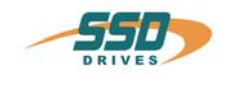

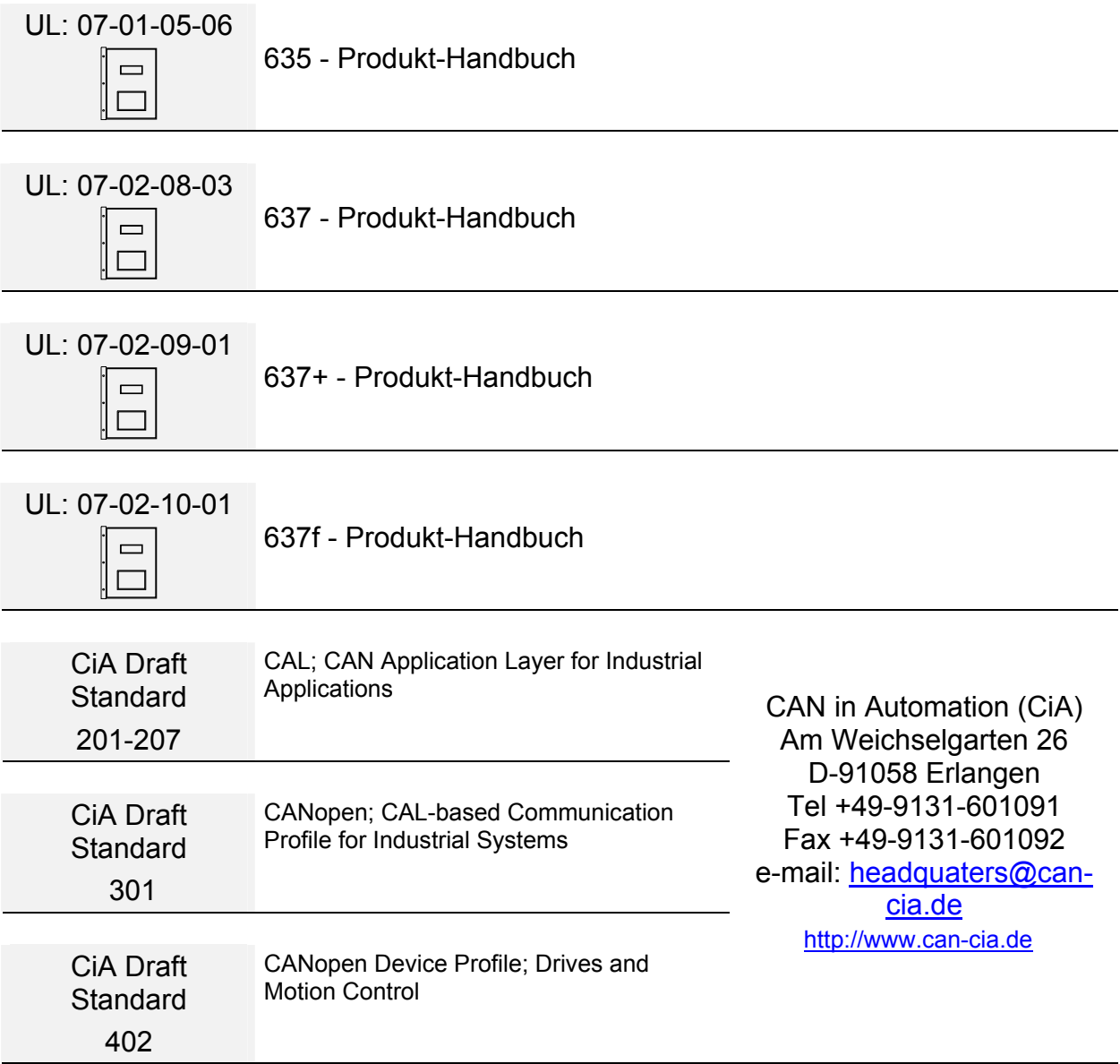

#### ©**SSD Drives** GmbH.

Alle Rechte vorbehalten. Kein Teil der Beschreibung darf in irgendeiner Form, ohne Zustimmung der Gesellschaft vervielfältigt oder weiter verarbeitet werden.

Änderungen sind ohne vorherige Ankündigung vorbehalten.

**SSD Drives** hat für seine Produkte teilweise Warenzeichenschutz und Gebrauchsmusterschutz eintragen lassen. Aus dem Überlassen der Beschreibungen darf nicht angenommen werden, dass damit eine Übertragung von irgendwelchen Rechten stattfindet.

Hergestellt in Deutschland, 2004

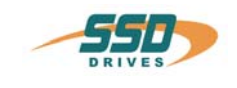

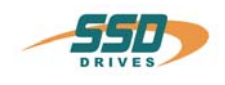

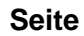

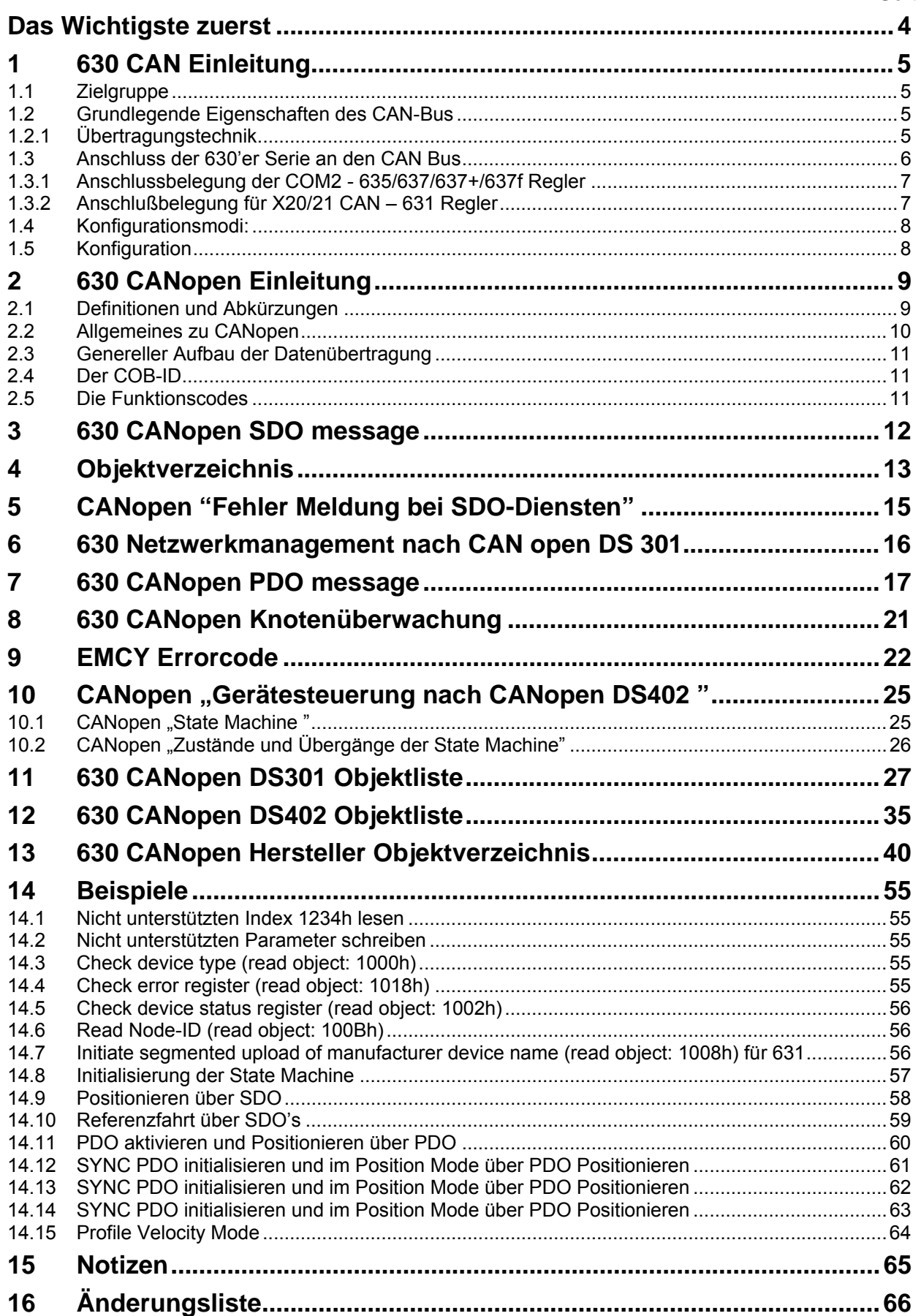

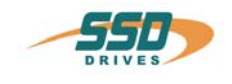

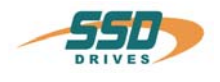

<span id="page-3-0"></span>Wir bedanken uns für das Vertrauen, das Sie unserem Produkt entgegenbringen. Die vorliegende Betriebsanleitung dient der Übersicht von technischen Daten und Eigenschaften.

Bitte lesen Sie vor Einsatz des Produktes diese Bedienungsanleitung.

Bei Rückfragen wenden Sie sich bitte an Ihren nächsten SSD Drives-Ansprechpartner.

Der nicht sachgemäße Einsatz des Produktes im Zusammenhang mit lebensgefährlicher Spannung kann zu Verletzungen führen. Des Weiteren können dadurch Beschädigungen an Motoren oder Produkten auftreten. Berücksichtigen Sie deshalb bitte unbedingt unsere Sicherheitshinweise.

## **Sicherheitshinweise**

Wir gehen davon aus, dass Sie als Fachmann mit den einschlägigen Sicherheitsregeln, insbesondere nach VDE 0100, VDE 0113, VDE 0160, EN 50178 den Unfallverhütungsvorschriften der Berufsgenossenschaft und den DIN-Vorschriften vertraut sind und mit ihnen umgehen können.

Weiterenhin sind die Bestimmungen nach den relevanten europäischen Richtlinien einzuhalten.

Je nach Einsatzart sind weitere nationale Normen, wie z. B. UL, DIN zu beachten. Wenn der Einsatz unserer Produkte im Zusammenhang mit Komponenten anderer Hersteller erfolgt, sind auch deren Betriebsanleitungen unbedingt zu beachten.

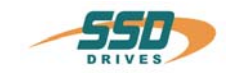

## **1 630 CAN Einleitung**

## <span id="page-4-0"></span>**1.1 Zielgruppe**

Diese Dokumentation beschreibt die Funktionalität der Servoregler Serie 630 innerhalb eines CAN Netzwerkes.

Als Anwender sollten Sie mit den Grundfunktionen der Servoregler Serie 630 und der Inbetriebnahme- und Diagnose-Software EASYRIDER<sup>®</sup> vertraut sein.

Die von Ihnen für die CAN-Ansteuerung eingesetzte Soft- und Hardware muss den Richtlinien der CiA entsprechen.

## <span id="page-4-1"></span>**1.2 Grundlegende Eigenschaften des CAN-Bus**

Der CAN-Bus arbeitet im Vergleich zu anderen Bussystemen nicht stationsorientiert, sondern über eine inhaltesbezogene Adressierung (**objektorientiert**).

Das bedeutet, die Nutzdaten werden als Objekt angesehen, denen Namen zugeordnet werden. Diesen Nachrichtobjekten werden Zielsystem Prioritäten für den Buszugriff vergeben (**Identifier**), unter denen sie dann über den CAN-BUS abgefragt. bzw. gesendet werden können.

Diese Eigenschaft bietet den Vorteil, dass der Bus ausschließlich durch Stationen belegt wird, bei denen eine Übertragungsanforderung ansteht. Der Bus wird also nicht unnötig, wie beispielsweise im Pollingverfahren, belastet.

Ein weiterer wesentlicher Vorteil beim CAN ist die **Multi-Master-Fähigkeit**. Das bedeutet, jeder Teilnehmer am Bus hat die gleichen Zugriffsrechte. Die Zugriffsberechtigung selbst regeln die Teilnehmer untereinander über der Priorität der Kommunikationsobjekte und dessen **Identifier** (Aribitrierung). Dies ermöglicht die direkte Kommunikation zwischen den einzelnen Teilnehmern, ohne eine zeitbehafteten "Umweg" über einen zentralen Master.

Beim CAN kann ein Telegramm bis zu **8 Byte Nutzdaten** enthalten.

## <span id="page-4-2"></span>**1.2.1 Übertragungstechnik**

Die maximale Busleitungslänge ist abhängig von der gewählten Baudrate:

**20kBit/s** ca. **800 m** Leitungslänge **50kBit/s** ca. **600 m** Leitungslänge **125kBit/s** ca. **500 m** Leitungslänge **250kBit/s** ca. **250 m** Leitungslänge **500kBit/s** ca. **100 m** Leitungslänge **800kBit/s** ca. **50 m** Leitungslänge **1MBit/s** max. **25 m** Leitungslänge

Die Digitalregler der 630 Serie unterstützen alle oben aufgeführten Baudraten.

Die Nutzerorganisation **CiA C**AN **i**n **A**utomation) hat die Busankopplung nach **ISO/DIS 11898** für sich als Standard erklärt.

Diesen Standard wird auch von den Reglern der Serie 630 unterstützt.

Als Busleitung wird eine verdrillte, geschirmte **Zweidrahtleitung** eingesetzt.

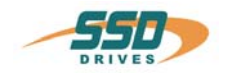

## <span id="page-5-0"></span>**1.3 Anschluss der 630'er Serie an den CAN Bus**

Vor dem Einsatz des Gerätes am CAN-Bus sollten von Anlagenbetreiber folgende Entscheidungskriterien beachtet werden:

- A. Wie viel Geräte (Knoten) werden am CAN-Bus installiert? (spätere Erweiterungen sollten mit eingerechnet werden)
- B. Was ist die maximale Leitungslänge?
- C. Welche Konfiguration wird benötigt?

Aus diesen Fakten ergeben sich dann die Parameter für die Baudrate, Identifiervergabe und den Konfigurationsmodus.

#### **Physikalische Busankopplung**

Die CAN-Schnittstellen auf den 630'er Reglern sind galvanisch entkoppelt. Zur Busentkopplung wird ein CAN-Transceiver nach **ISO/DIS 11898** eingesetzt.

## **Busabschluss**

Für die Kommunikation muss auf dem Bus ein definierter Ruhepegel gewährleistet werden. Dazu müssen an beiden Strangenden Abschlusswiderstände zugeschaltet werden. Dies muss durch besondere Busstecker erfolgen, bei denen Widerstände von ca. 124Ω zwischen CAN\_L und CAN\_H geschaltet sind.

Beim 637f mit der Optionsplatine RP-2C8 oder RP-2CA kann der Busabschlusswiderstand über den DIL-Schalter BUS-Abschluss Schalter 1 aktiviert werden.

## **637f mit Optionsboard RP-2C8 oder RP-2CA**

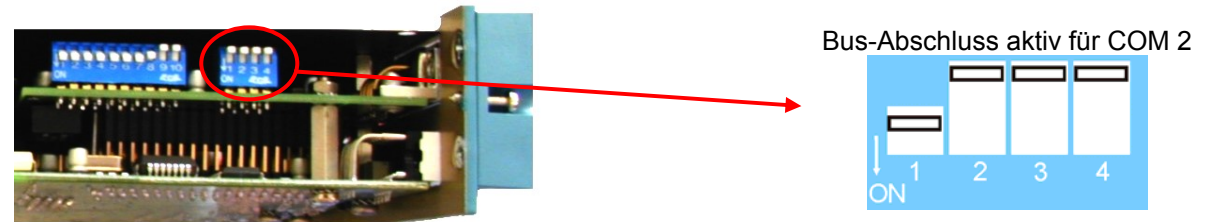

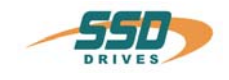

## <span id="page-6-0"></span>**1.3.1 Anschlussbelegung der COM2 - 635/637/637+/637f Regler**

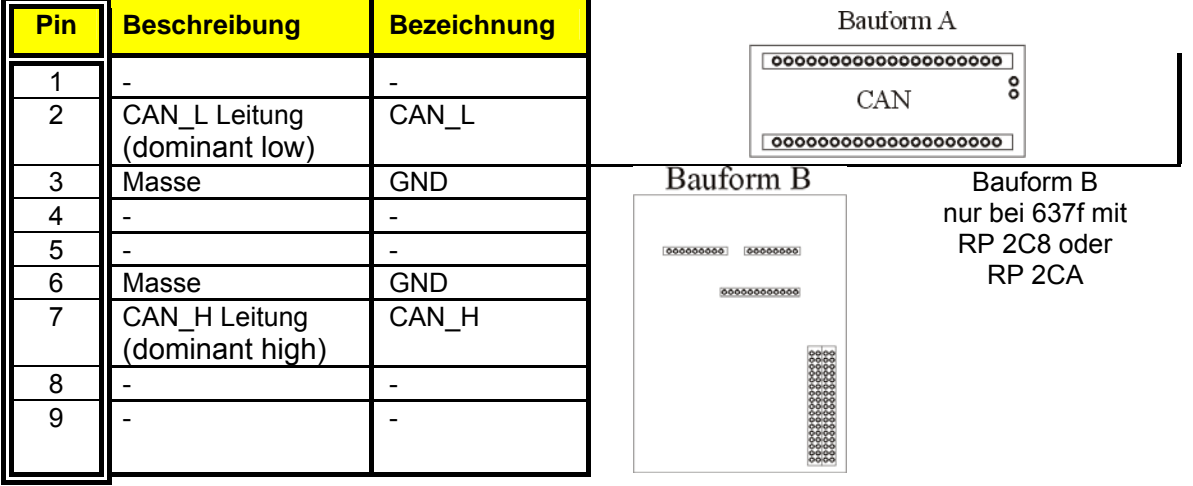

## <span id="page-6-1"></span>**1.3.2 Anschlußbelegung für X20/21 CAN – 631 Regler**

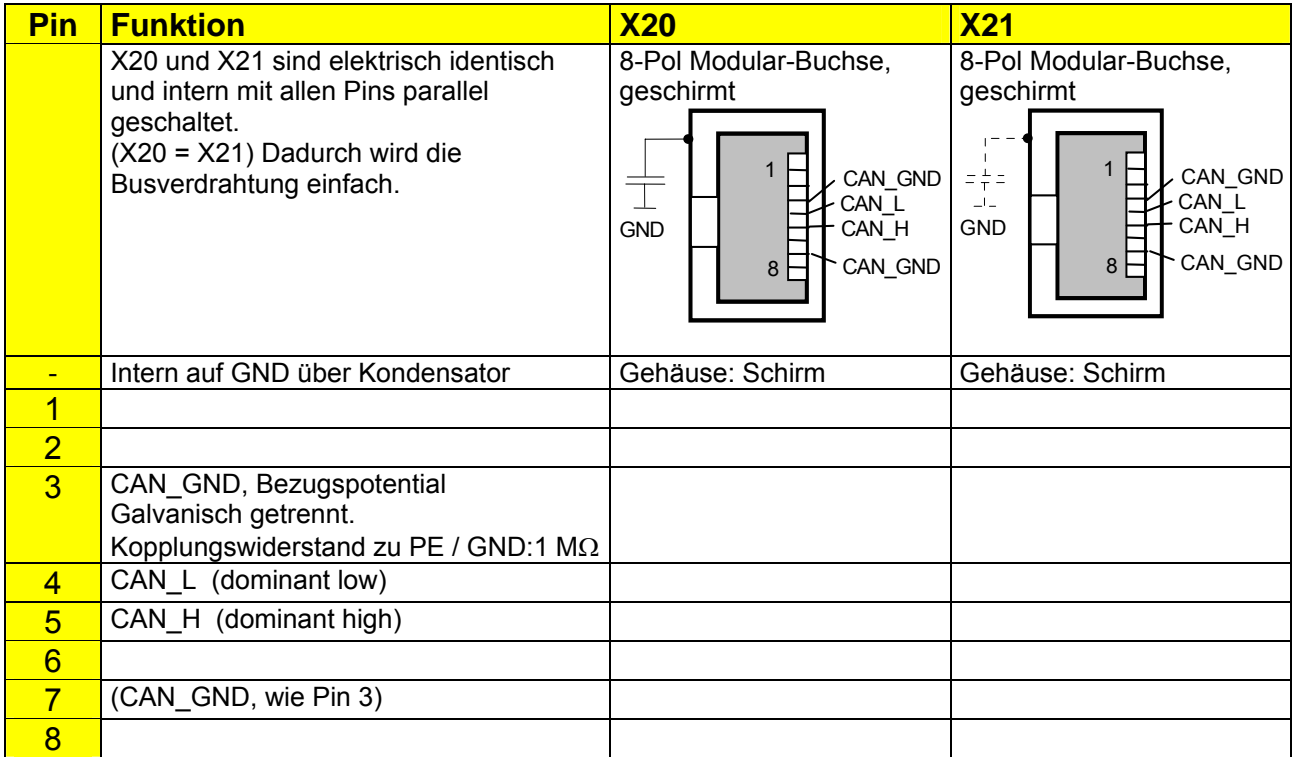

Diese Belegung ist an "CiA Draft Recommendation DR-303 V0.1 / 16.10.98" angelehnt. Die Kabeladern der Pins 3/6 sowie 4/5 sollten verdrillt sein.

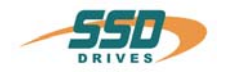

## <span id="page-7-0"></span>**1.4 Konfigurationsmodi:**

Durch die ständige Weiterentwicklung der CAN-Bus-Funktionalität bei den Reglern der 630 Serie sind im Laufe der Zeit verschiedene Modi realisiert worden:

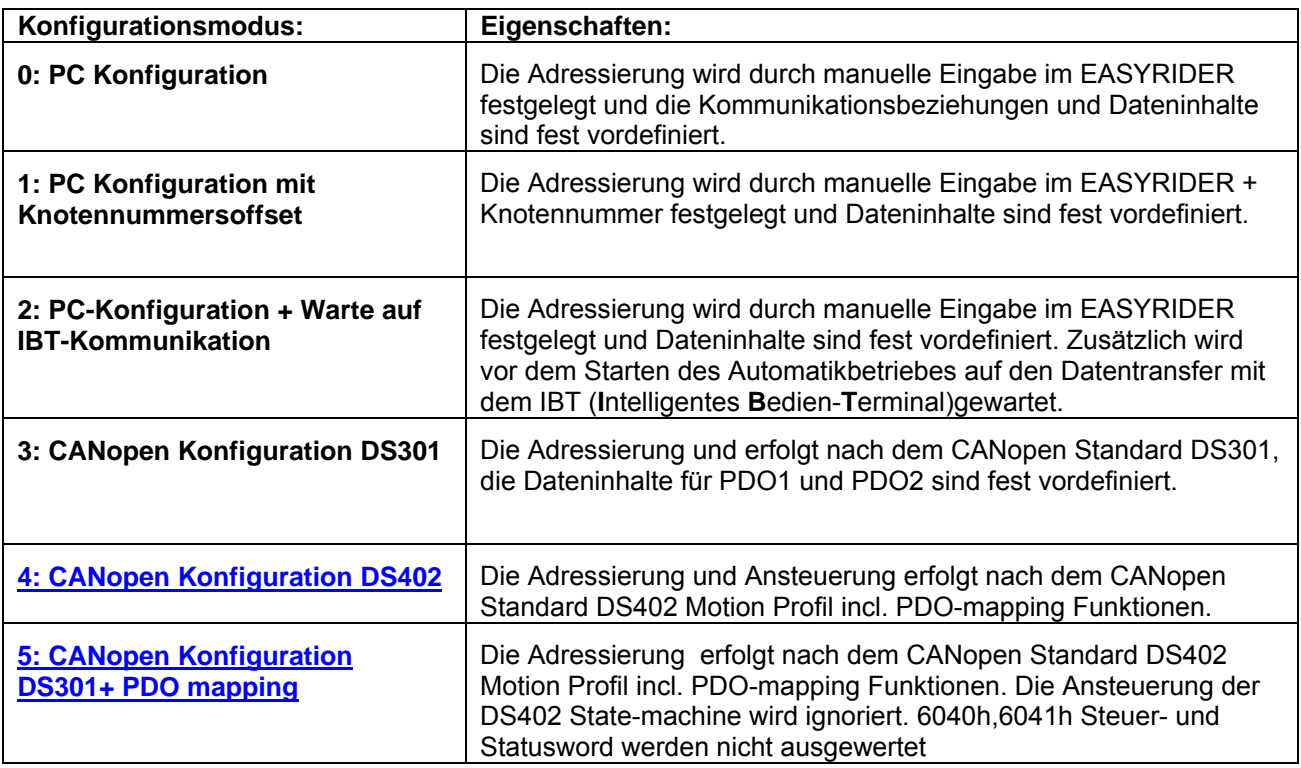

## <span id="page-7-1"></span>**1.5 Konfiguration**

## **Kurzanweisung zur Initialisierung der 630 Regler für die CAN-Bus-Anbindung**

Die Initialisierung der CAN-Bus-Anbindung der Regler der 630 Serie erfolgt über die EASYRIDER Software.

#### EASYRIDER-Software

- Die Parametrierung erfolgt im Menü → **Inbetriebnahme** → **Feldbusmodul parametrieren**

 In diesem Menü können die entsprechenden Parameter eingestellt werden. Einzustellende Konfigurationsdaten sind:

- **Konfigurationsmodus**
- **die IDENTIFIER bzw. Knotennummer ( oder DIL Switch)**
- **die Baudrate (oder DIL-Switch)**
- **die Busunterbrechungsreaktion**
- Durch Betätigen der Enter Taste werden die Initialisierungsdaten an den 630 Regler gesendet.
- Die Daten sind durch Betätigen der F7 Taste netzausfallsicher zu speichern. Mit F7**"Daten im EEPROM speichern"**

Den 630 Regler mit dem Buskabel verbinden.

Unter dem Menüpunkt "Diagnose/Feldbusdiagnose" kann in der EASYRIDER Software der Kommunikationszustand des CAN-Bus diagnostiziert werden.

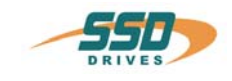

# **2 630 CANopen Einleitung**

## <span id="page-8-0"></span>**2.1 Definitionen und Abkürzungen**

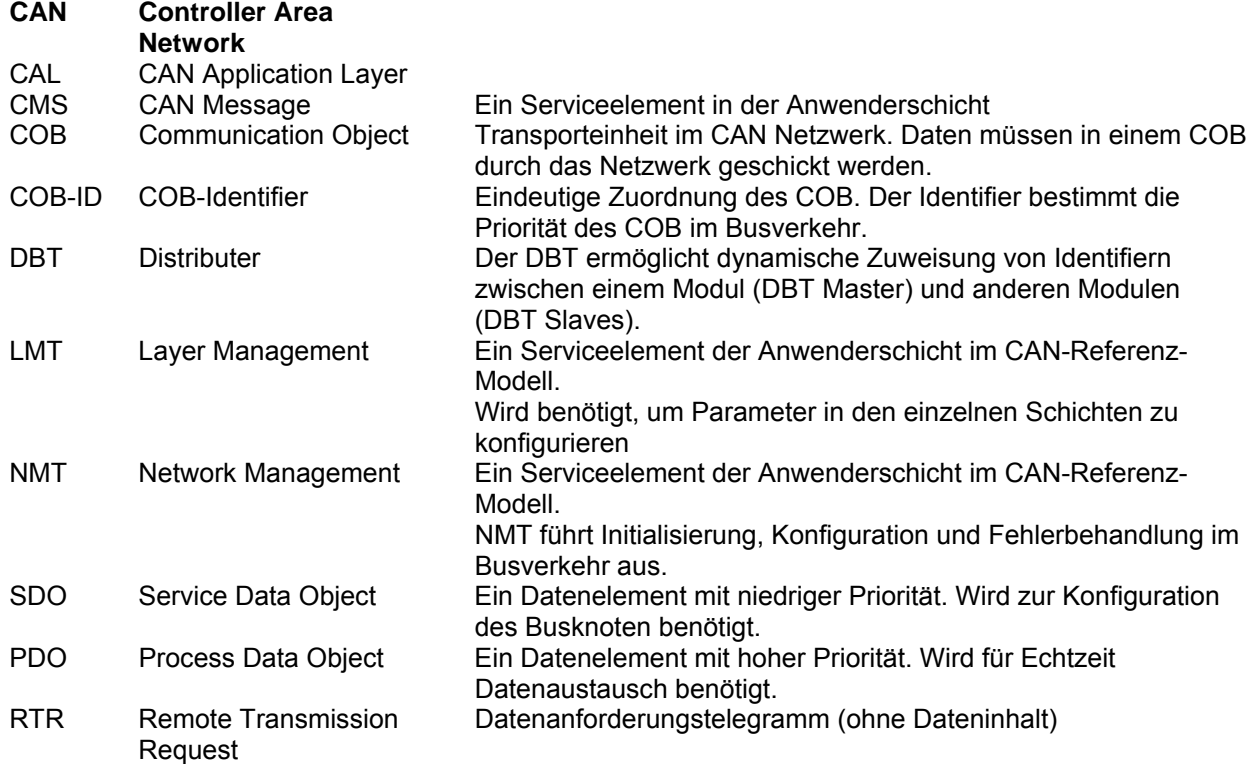

Außerdem werden folgenden Abkürzungen in dieser Dokumentation verwendet:

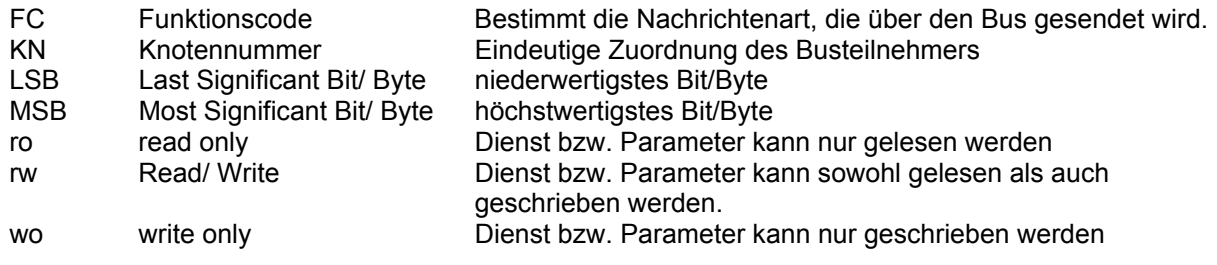

**Zahlenabgaben:** falls nicht anderes angegeben ist, werden Dezimalzahlen in Ziffern ohne Zusatz wie z.B. 1234 angegeben. Hexadezimal Werte werden mit einem **h** wie z.B. 0123h hinter den Ziffern gekennzeichnet.

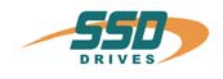

## <span id="page-9-0"></span>**2.2 Allgemeines zu CANopen**

CANopen ist ein von der Vereinigung CiA "CAN **in Automation"** erarbeiteter Standard.

Das Konzept der CAN-Kommunikation kann nach dem ISO-OSI Referenzmodell für Schnittstellen beschrieben werden.

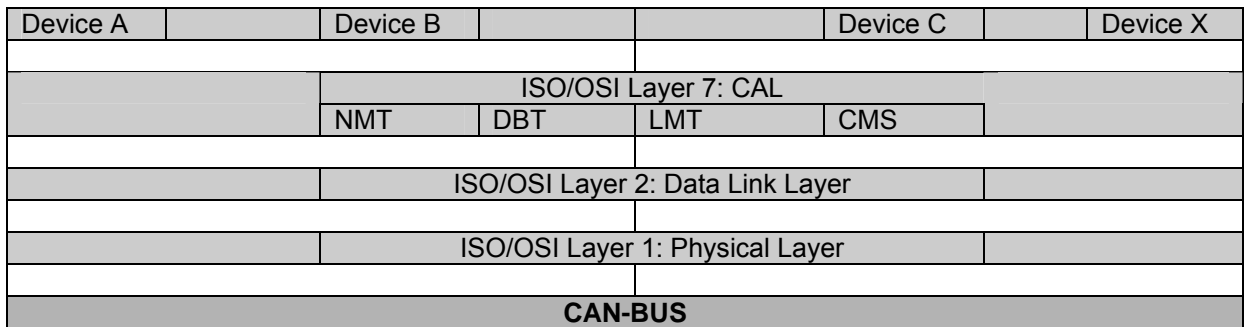

Die Festlegung der Definitionen und Funktionen der CANopen Kommunikation nach diesem Referenzmodell sind von der CiA in folgenden Handbüchern dokumentiert.

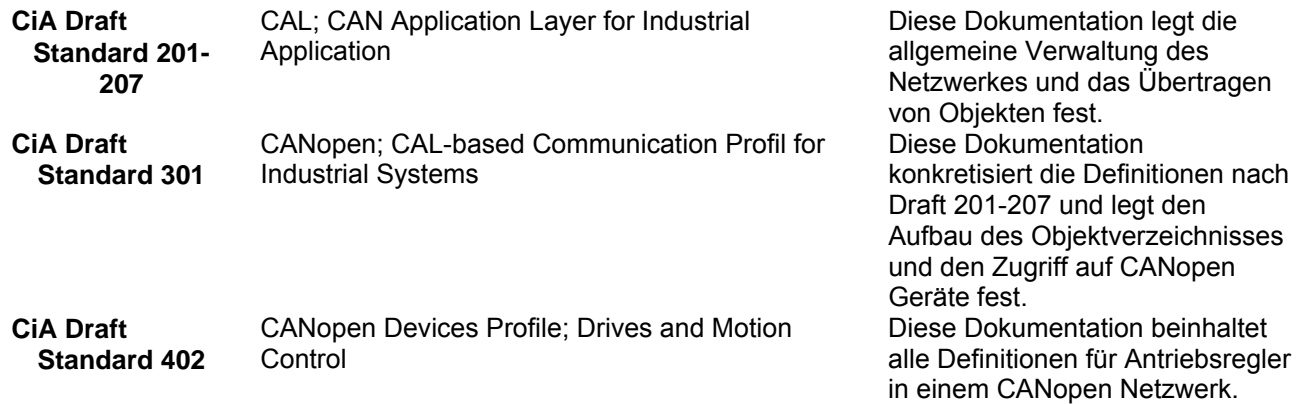

Die für die Reglerserie 630 aus diesen Standards nach CAL, und CANopen unterstützen Funktionen sind in dieser Dokumentation beschrieben.

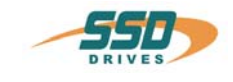

## <span id="page-10-1"></span><span id="page-10-0"></span>**2.3 Genereller Aufbau der Datenübertragung**

Die Datenübertragung im CAN erfolgt über Nachrichtentelegramme.

Grundsätzlich lassen sich die Telegramme schematisch in COB-ID und 8 Folgebytes aufteilen:

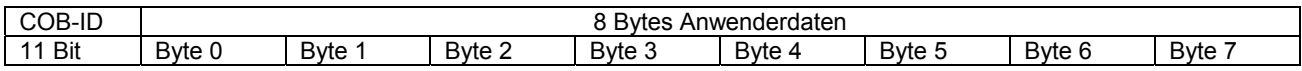

## <span id="page-10-2"></span>**2.4 Der COB-ID**

Der COB-ID (communication object identifier) ist die Nachrichtenadresse eines Datenpaketes in einem CANopen Netzwerk.

Wie Wertigkeit der Nachrichtenadresse bestimmt die Priorität der Nachricht bei gleichzeitigem Senden von mehreren Stationen.

Die Nachrichtenadresse mit Wert 01 hat die höchste Priorität.

Die 11 Bit des COB-Identifier sind wie folgt aufgebaut:

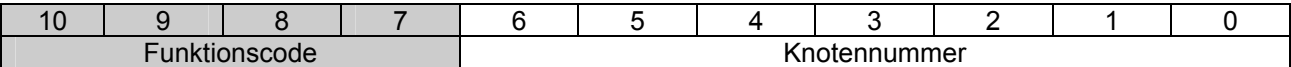

Der COB-Identifier beinhaltet die eindeutige Zuordnung des Nachrichtenobjekts.

Er setzt sch zusammen aus dem Funktionscode, der die unterschiedlichen Nachrichtenarten berücksichtigt, und der Knotennummer, die jedem Gerät eindeutig zugeordnet ist.

Die Knotennummer wird über die "EASYRIDER für Windows" Software eingestellt,

bzw. über die DIL-Schalter beim 637f mit RP-2C8 oder RP-2CA, wenn DIL-Schalter-Knotennummer > 0 ist. Die Knotennummer besteht aus sieben Bits (1-127d).

### <span id="page-10-3"></span>**2.5 Die Funktionscodes**

Folgende Funktionscodes stehen zur Verfügung.

(rx) und (tx) sind auf den Slave (Regler) bezogen!

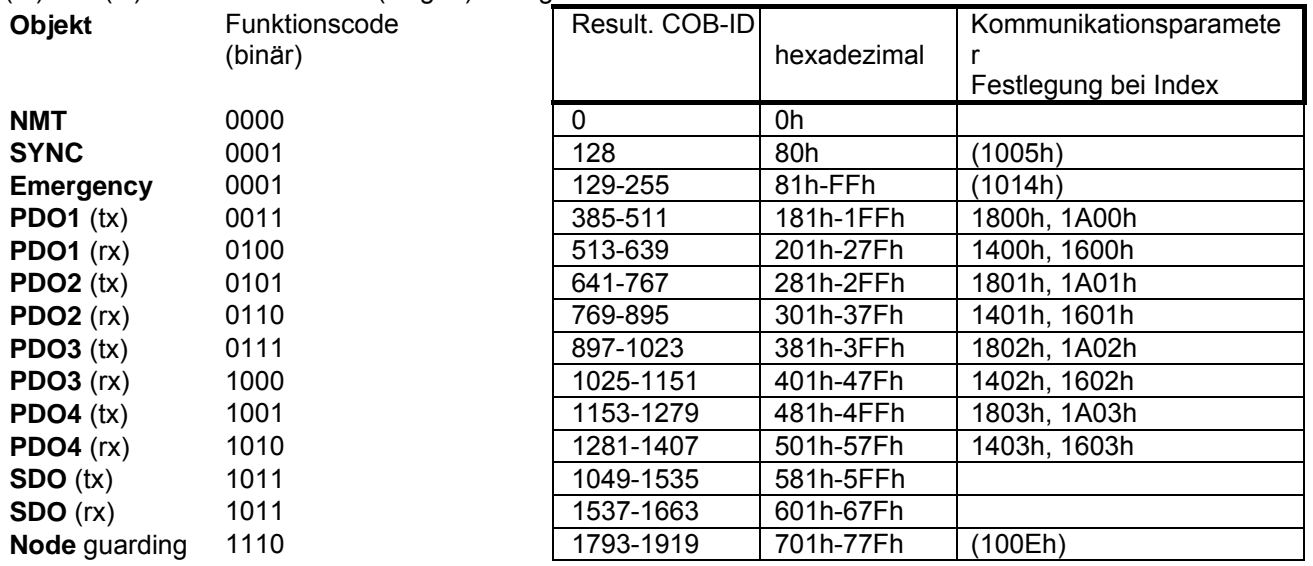

Welches Objekt ein Gerät benutzt und unterstützt ist im Objektverzeichnis eines Gerätes festgelegt. Diese Objektverzeichnis ist für jedes Gerät in des EDS Datei (electronical **data sheet)** hinterlegt. Die EDS-Datei für die Serie 630 sind auf der Installations-CD der "EASYRIDER für Windows" Software oder auf der Webseite www.SSDDrives.de hinterlegt.

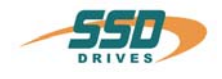

## <span id="page-11-0"></span>**3 630 CANopen SDO message**

#### **SDO Zugriffe werden immer von der übergeordneten Steuerung ausgelöst. Dabei kann es sich sowohl um eine Lese- als auch um eine Schreibanforderung handeln, die vom Regler quittiert werden muss.**

Mit den SDO Diensten ist der Zugriff (Schreiben und Lesen von Parametern) auf das Objektverzeichnis des Reglers möglich. SDO Telegramme sind folgendermaßen strukturiert:

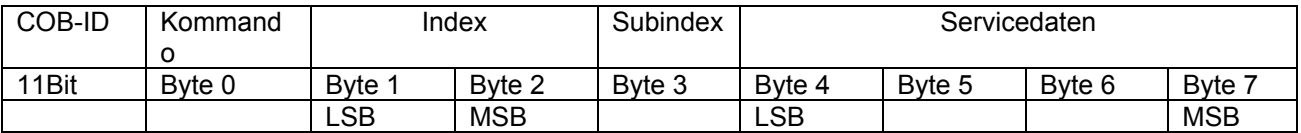

#### **Hinweis: SDO Telegramme haben immer die Telegrammlänge von 8 Byte. Nicht benutzte Datenbyte werden mit 0 gesendet!**

#### **Das Kommandobyte**

Das Kommandobyte beinhaltet die Anforderderungsart des Nachrichtentelegramms.

Hierbei unterscheidet man zwischen einem Set-Parameter-Telegramm (Domain Download), einem Abfrage-Telegramm (Domain Upload) und Warnungsmeldungen (Warnings).

Über das Set-Parameter Telegramm werden Parametrierdaten an den Regler gesendet.

Über das Abfrage-Telegramm können die gespeicherten Parametrierdaten in den Master zurückgelesen werden.

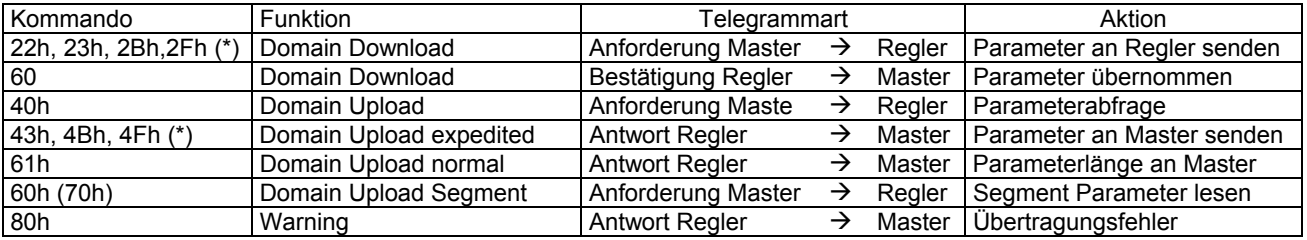

(\*) Der Wert des Kommandobytes bestimmt die Datenlänge des abgefragten Parameters:

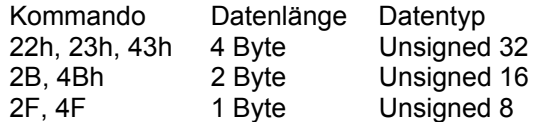

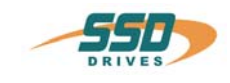

# **4 Objektverzeichnis**

Im Objektverzeichnis sind alle verfügbaren Parameter und Dienste sowie deren Eigenschaften festgelegt.

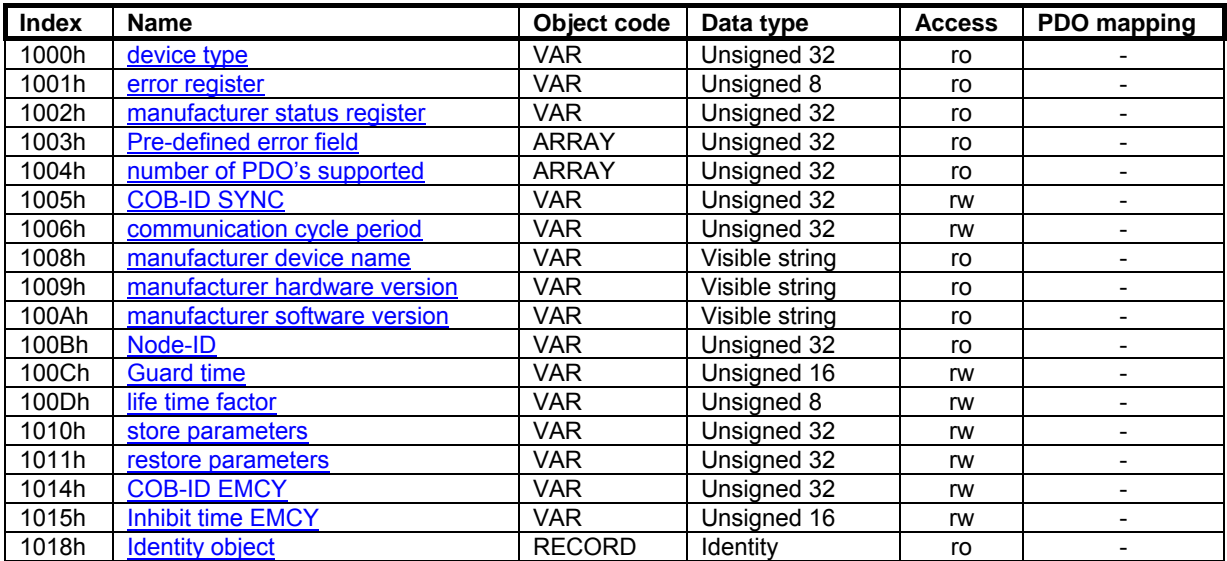

#### **PDO Kommunikations- und Mappingparameter**

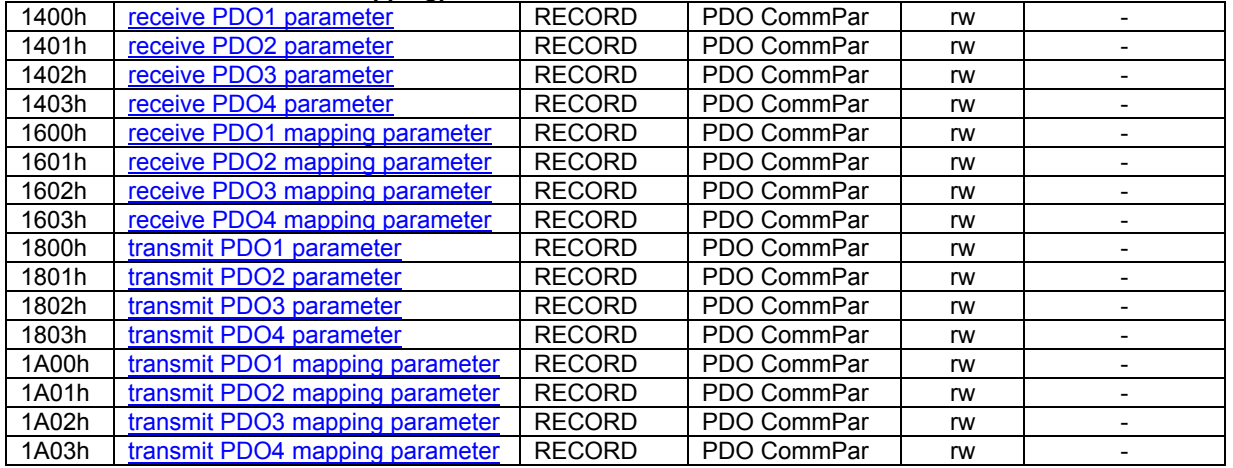

#### **Herstellerspezifische Parameter**

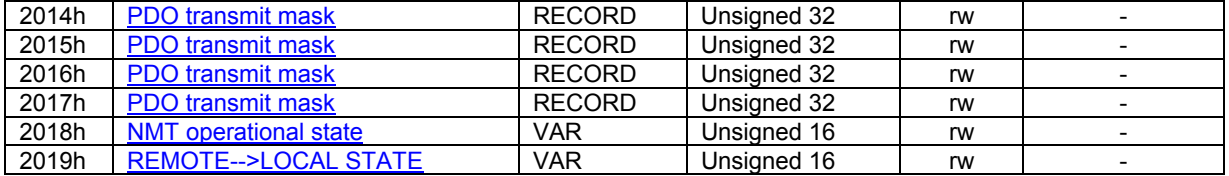

# **4 Objektverzeichnis**

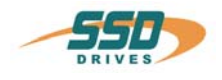

<span id="page-13-0"></span>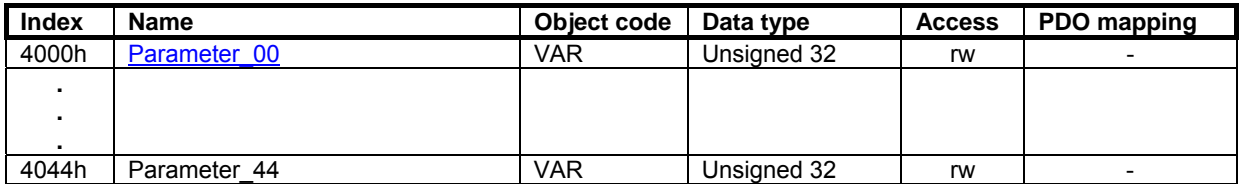

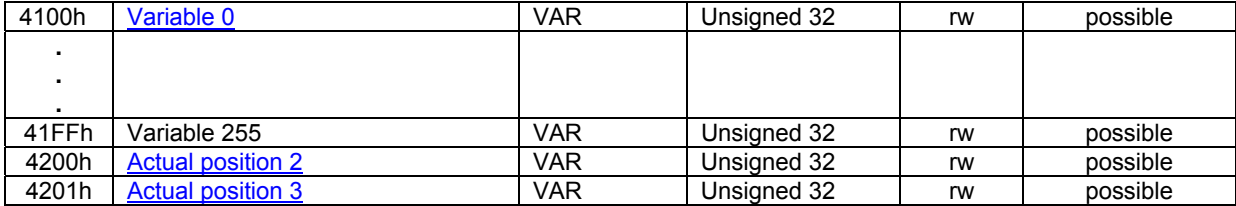

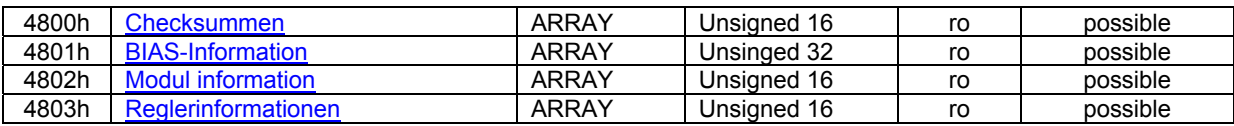

#### **Geräte Profil Parameter**

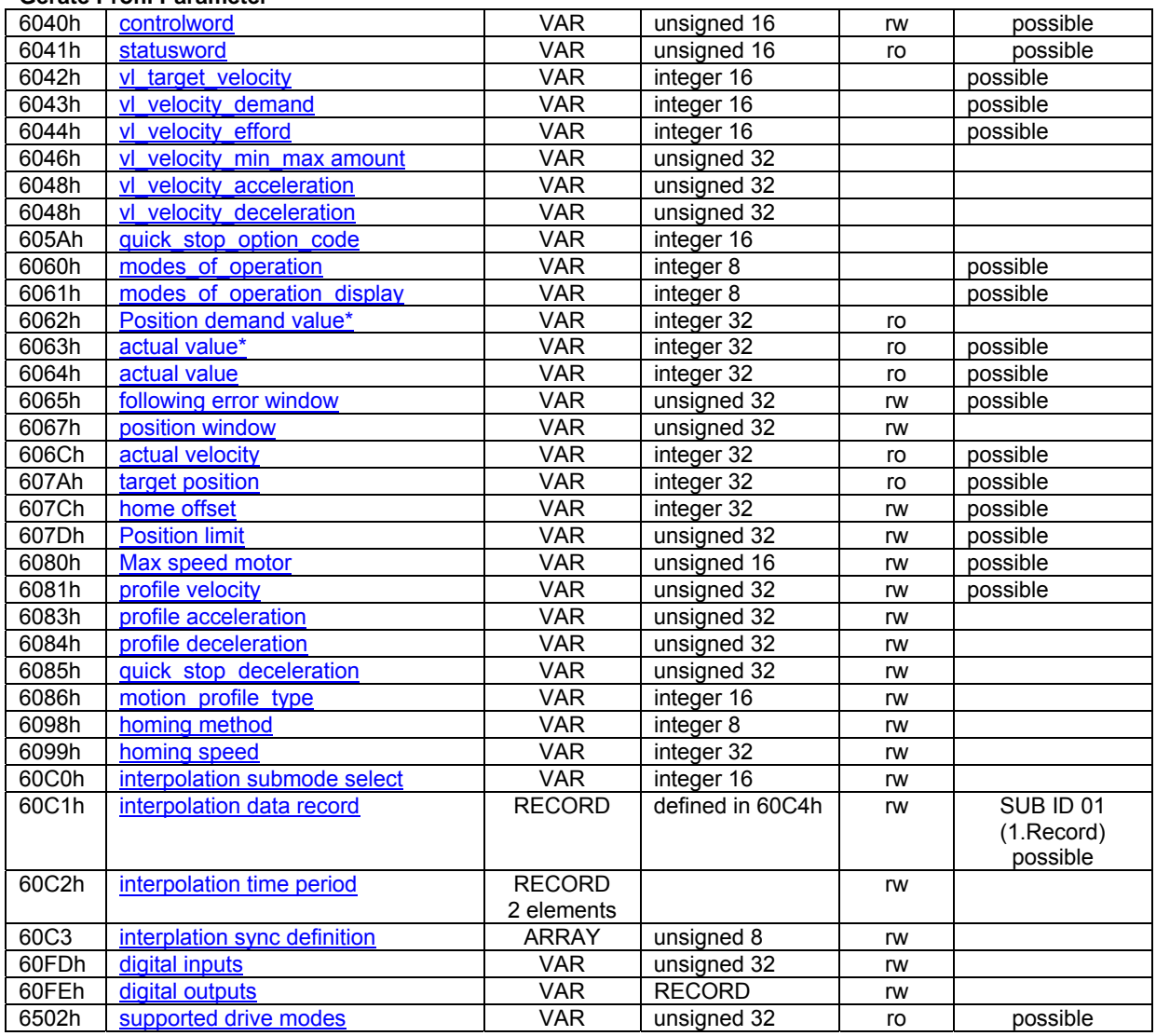

Objekte mit \* werden mit einem Faktor aus der Faktorgruppe versehen. (hier: Faktor = 1)

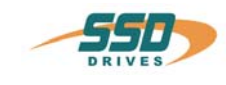

# <span id="page-14-0"></span>**5 CANopen "Fehler Meldung bei SDO-Diensten"**

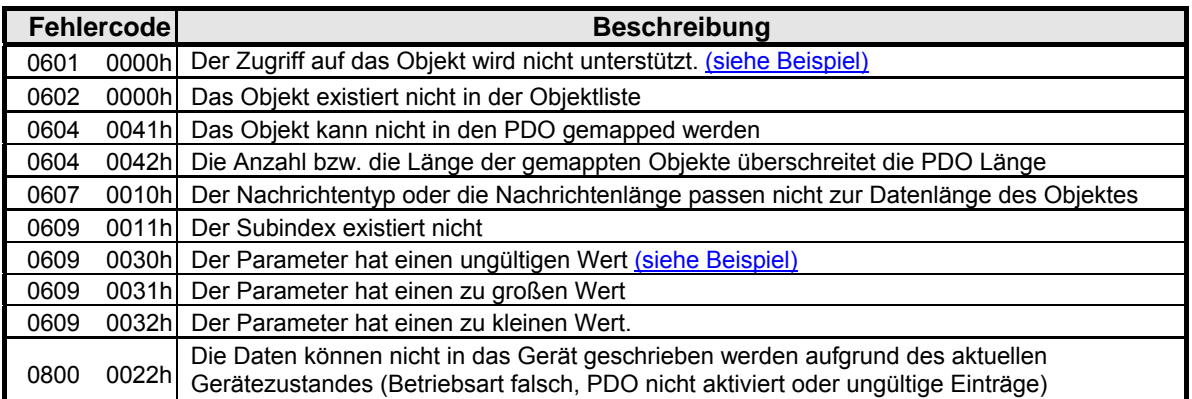

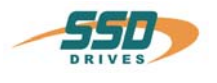

## <span id="page-15-0"></span>**6 630 Netzwerkmanagement nach CAN open DS 301**

Voraussetzung für Einbindung des Reglers in ein CANopen Netzwerk ist ein Netzwerk Master, der die Netzwerkdienste koordiniert. (z.B. übergeordnete SPS, IPC oder Leitrechner)

**Dieser Master übernimmt dann die NMT** (Network Management) Dienste, die die Konfiguration, Initialisierung und Fehlerbehandlung in einem CAN-Netzwerk ermöglichen.

Das Dienstelement "Netzwerkmanagement (NMT)" bildet die grundlegende Voraussetzung, um ein CAN Netzwerk zu betreiben. Die Aufgabe des NMT wird anhand des nachfolgenden Zustandsdiagramm vereinfacht dargstellt.

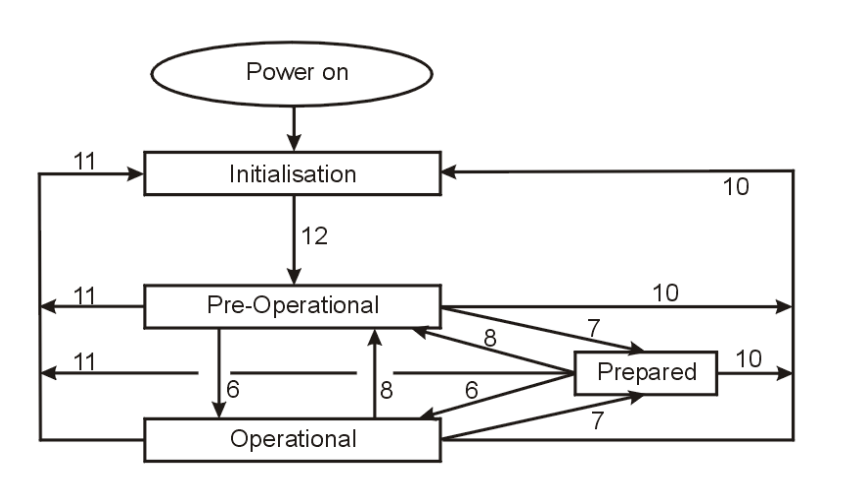

Erklärung des Zustandsdiagramms:

- (6) Start\_Remote\_Node
- (7) Stop\_Remote\_Node
- (8) Enter Pre\_Operational
- $(10)$  Reset Node
- (11) Reset Communication
- (12) Initialisation finished- enter Pre-Operational automatically

Nach dem Einschalten des Reglers werden die CAN-Schnittstelle und die CAN-Dienste entsprechend der Baudrate und der eingestellten Knotennummer initialisiert.

Der Regler schaltet dann automatisch in den Betriebszustand "Pre-Operational".

Im Betriebszustand "Pre-Operational" sind nur SDO Dienste aktiv!

Damit die Prozessdatenkommunikation (PDO) durchgeführt werden kann, ist der Regler durch den Netzwerkmaster mit dem NMT Dienst "Start Remote node" in den Betriebszustand "Operational" zu schalten.

#### **Code example:**

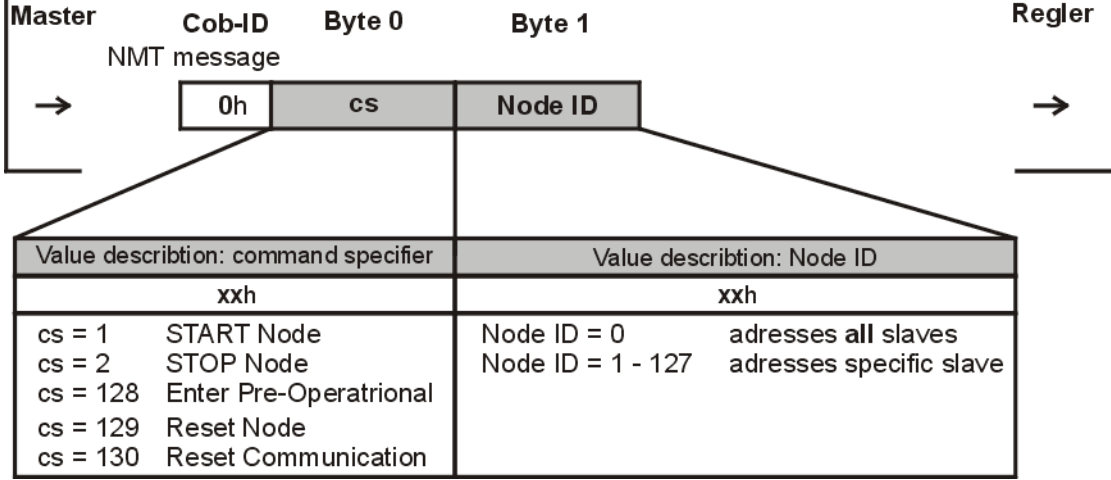

Der jeweilige Buszustand des Reglers wird in der EASYRIDER Feldbusdiagnose angezeigt.

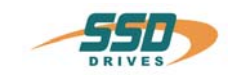

## **7 630 CANopen PDO message**

Prozess Daten Objekte (PDO's) sind Datenpakete, die im CAN-Bus ereignisgesteuert übertragen werden können.

Im Gegensatz zu einem SDO ist für die Übertragung eines PDO's kein Handshake zwischen Sender und Empfänger vorgesehen.

Die Geräte der Reglerserie 630 unterstützen 4 Empfang-PDO's (PDO1rx-PDO4rx) und 4 Sende PDO's (PDO1tx-PDO4tx).

Die Feststellung der Funktionalität und der Dateninhalte der PDO- Messages wird im Objektverzeichnis durch die SDO Telegramme eingestellt (siehe folgende Tabelle). Die Defaulteinstellungen für die PDO's werden mit dem SDO Dienst 1011h "Restore Parameter" und dem SDO Dienst 1010h "Save Parameter" hergestellt.

Änderungen der PDO Definitionen sind nur im Betriebszustand **Pre-Operational** erlaubt. Mit dem Schreiben des Parameters "number of mapped Objekts" wird die Gültigkeit der Daten überprüft und die Funktion eingeschaltet. Maximal können 8 Objekte in einem PDO Telegramm mit einer maximalen Länge von 8 Byte (64Bit) definiert werden.

Mit dem SDO Dienst 1010h "Save Parameter" können die zuletzt eingestellten Mapping-Einträge netzausfallsicher im Regler gespeichert werden.

Das Aktivieren der PDO's erfolgt durch den NMT-Befehl "Start remote node" mit dem Übergang in den Zustand "**Operational**".

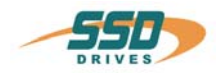

Der Regler ist mit folgenden PDO-Grundeinstellungen konfiguriert:

#### **Receive PDO messages**

## **1. Receive PDO**

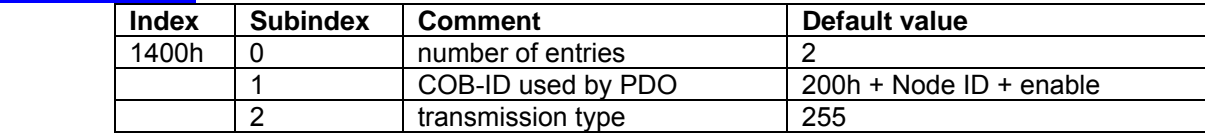

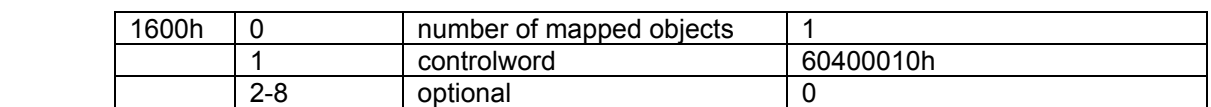

#### **2. Receive PDO**

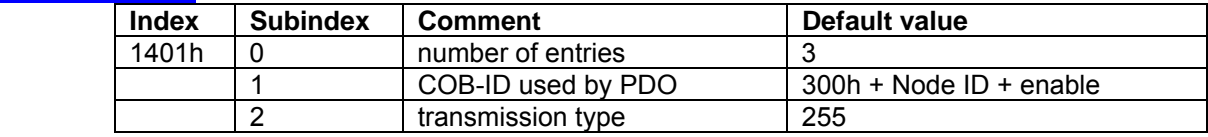

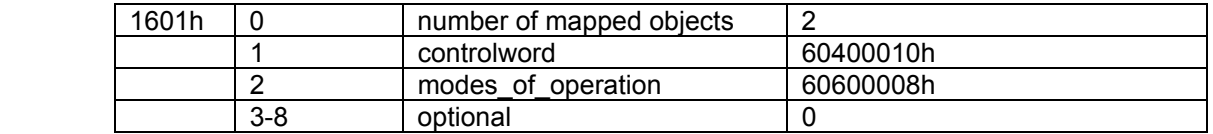

#### **3. Receive PDO**

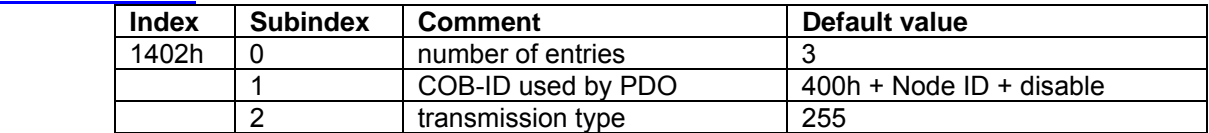

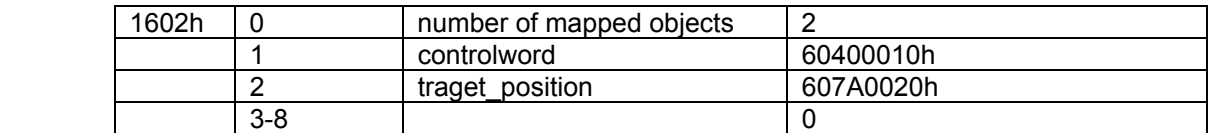

## **4. Receive PDO**

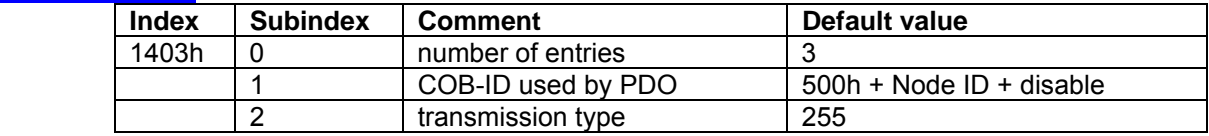

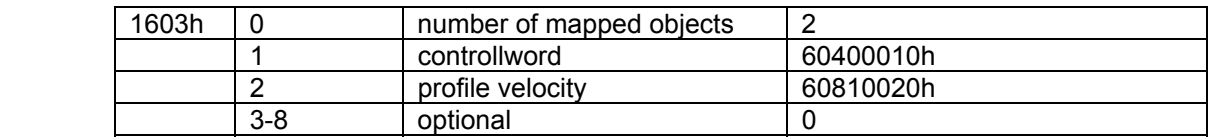

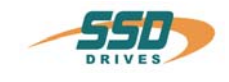

## **Transmit PDO messages**

## **1. Transmit PDO**

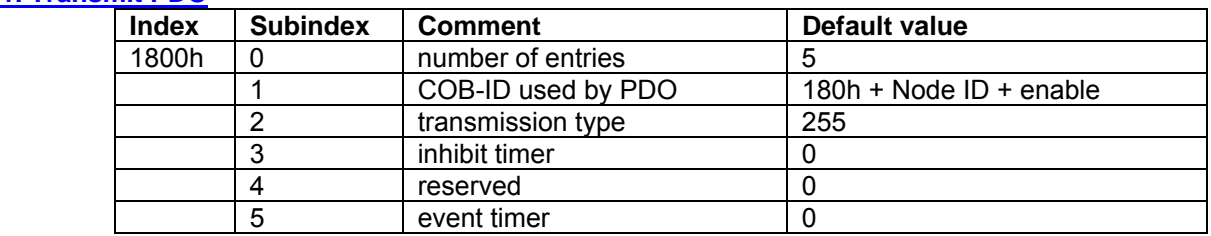

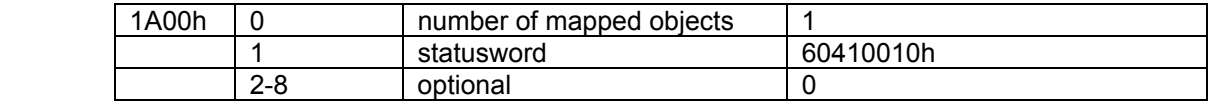

## **2. Transmit PDO**

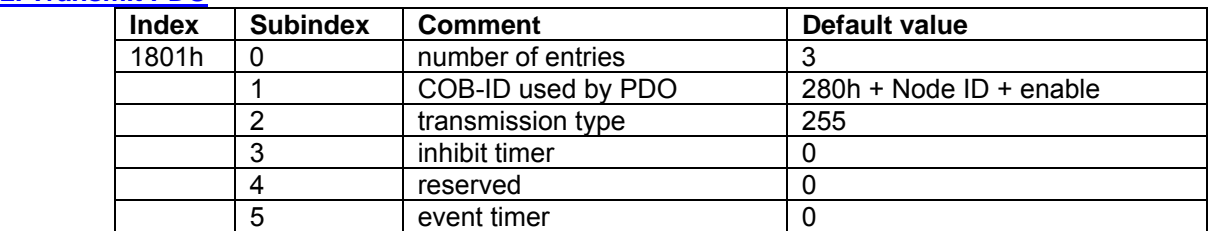

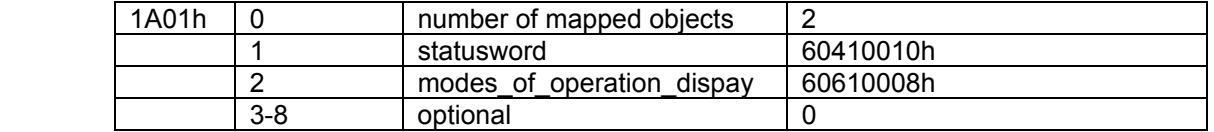

## **3. Transmit PDO**

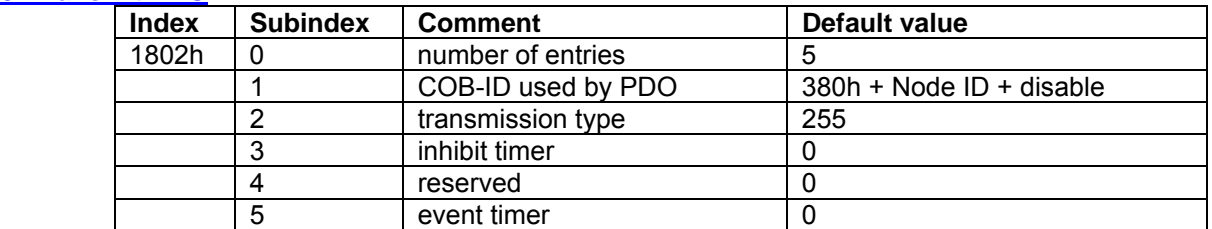

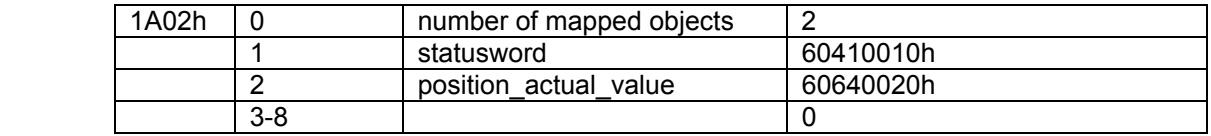

## **4. Transmit PDO**

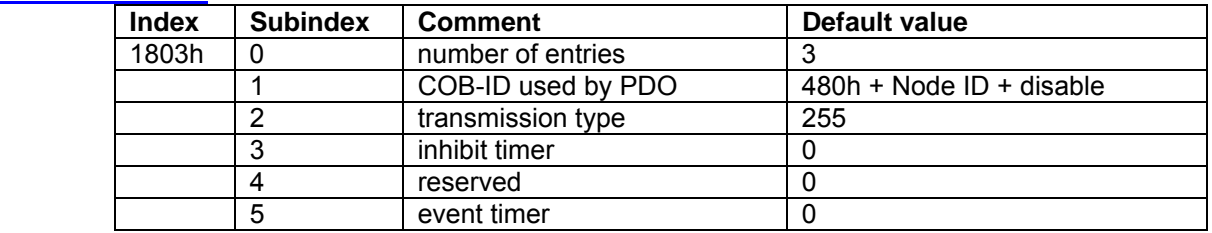

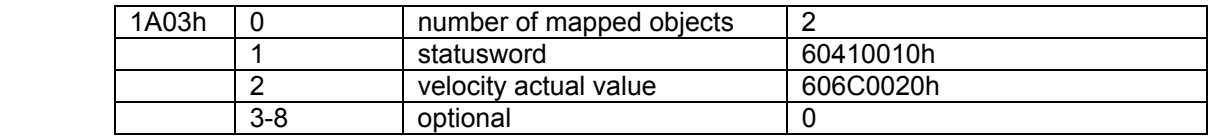

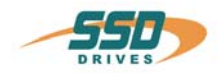

## <span id="page-19-0"></span>**Erlaubte Mapping-Objekts des Reglers**

Vom Regler momentan unterstützte *Receive PDO mapping* Objekte:

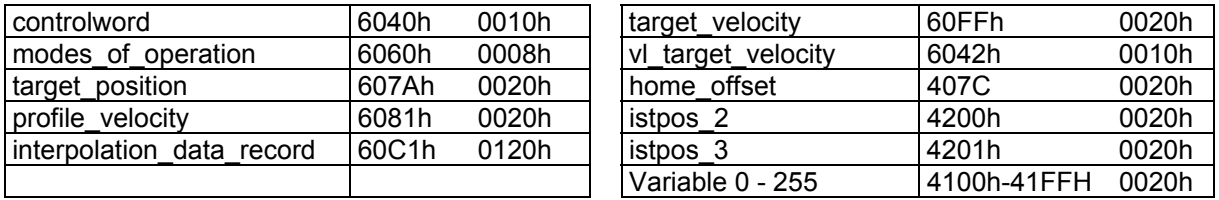

Vom Regler momentan unterstützte *Transmit PDO mapping* Objekte:

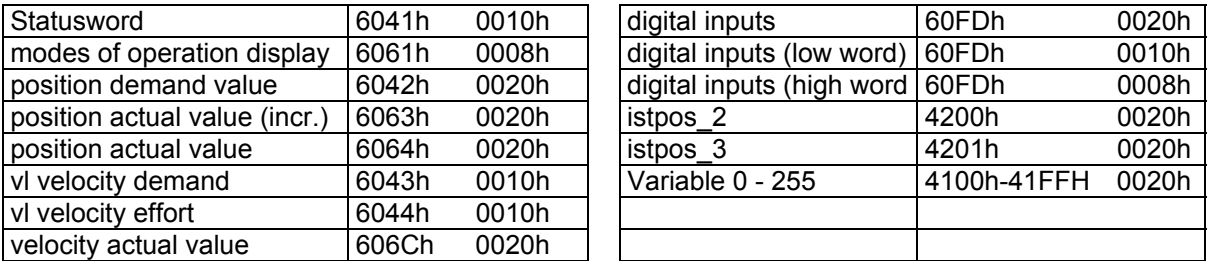

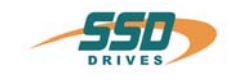

# <span id="page-20-0"></span>**8 630 CANopen Knotenüberwachung**

Unter der Verwendung der Node Guard Funktion kann der Bus Master den Zustand des Reglers mit einer Remote Transmit Anforderung auf den Node Guarding Identifier auslesen.

Die Knotenüberwachung sollte immer dann verwendet werden, wenn der Regler nur in unregelmäßigen Abständen (ereignisgesteuert) Daten auf den Bus sendet. Ist der Regler mit anderen Diensten ständig in Kommunikation mit dem Master ist diese zusätzliche Funktion nicht notwendig.

Die Parameter guard time (Objekt Index 100Ch) und life time factor (Object Index 100Dh) werden im Regler nicht ausgewertet und sind nach dem Einschalten immer 0.

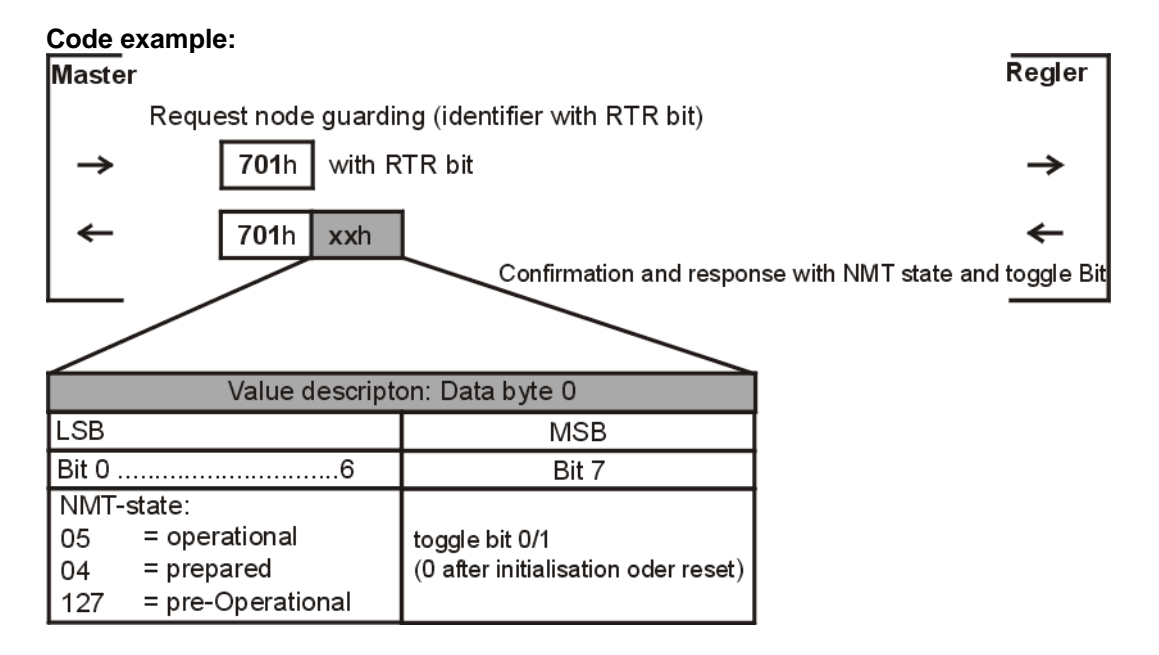

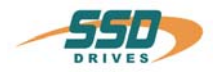

# **9 EMCY Errorcode**

## **Emergency Object State Diagram**

Ein Gerät kann zwei Emergency Zustände annehmen (Figur 2). In Abhängigkeit des Übergangs wird ein bestimmtes Emergency Telegramm gesendet.

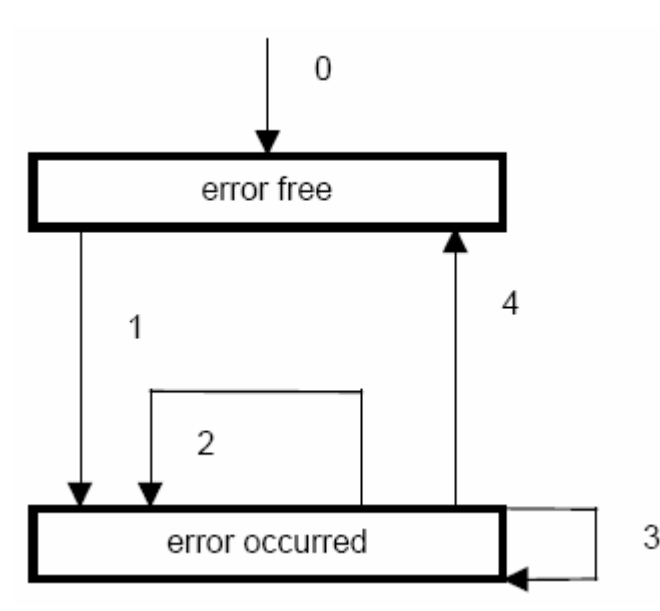

**0.** Nach der Initialisierung des Reglers ist der Regler im Zustand "error free", wenn kein Fehler erkannt wurde. Es wird die Nachricht kein Fehler gesendet.

**1.** Der Regler erkennt einen internen Fehler und trägt den entsprechenden Fehlercode und das Error register in die ersten drei Bytes Emergency Telegramm (error code und error register) ein. Der Zustand des Regler wechselt in den Fehlerzustand. Ein Emergency Objekt mit dem entsprechenden Errorcode und Errorregister wird gesendet. Der error code wird ebenfalls in das Array des Objekts 1003H (pre-defined error field) eingetragen.

**2.** Ein, aber nicht alle Fehler wurden behoben. Ein Emergency Telegramm wird mit error code 0000 (Error reset), den verbleibenden Fehlern im error register und im herstellerspezifischen Errorfield gesendet..

**3.** Ein neuer Fehler entsteht im/am Regler. Der

Regler bleibt im Fehlerzustand und sendet ein Emergency Objekt mit dem entsprechenden Errorcode. Der neue Errorcode wird an der ersten Stelle des Array der Errorcodes (1003H) eingetragen. Die Errorcodes werden nach dem zeitlichen Auftreten sortiert (ältester Fehler - höchster Subindex, siehe Objekt 1003H; maximal 8 Einträge).

**4.** Alle Fehler wurden behoben. Das Gerät geht über in den Zustand error free und sendet ein Emergency Telegramm mit dem Errorcode reset error / no error.

Figure 2: Emergency State Transition Diagram

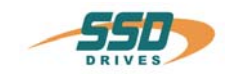

## **Table 1: Emergency Error Codes 630 drives**

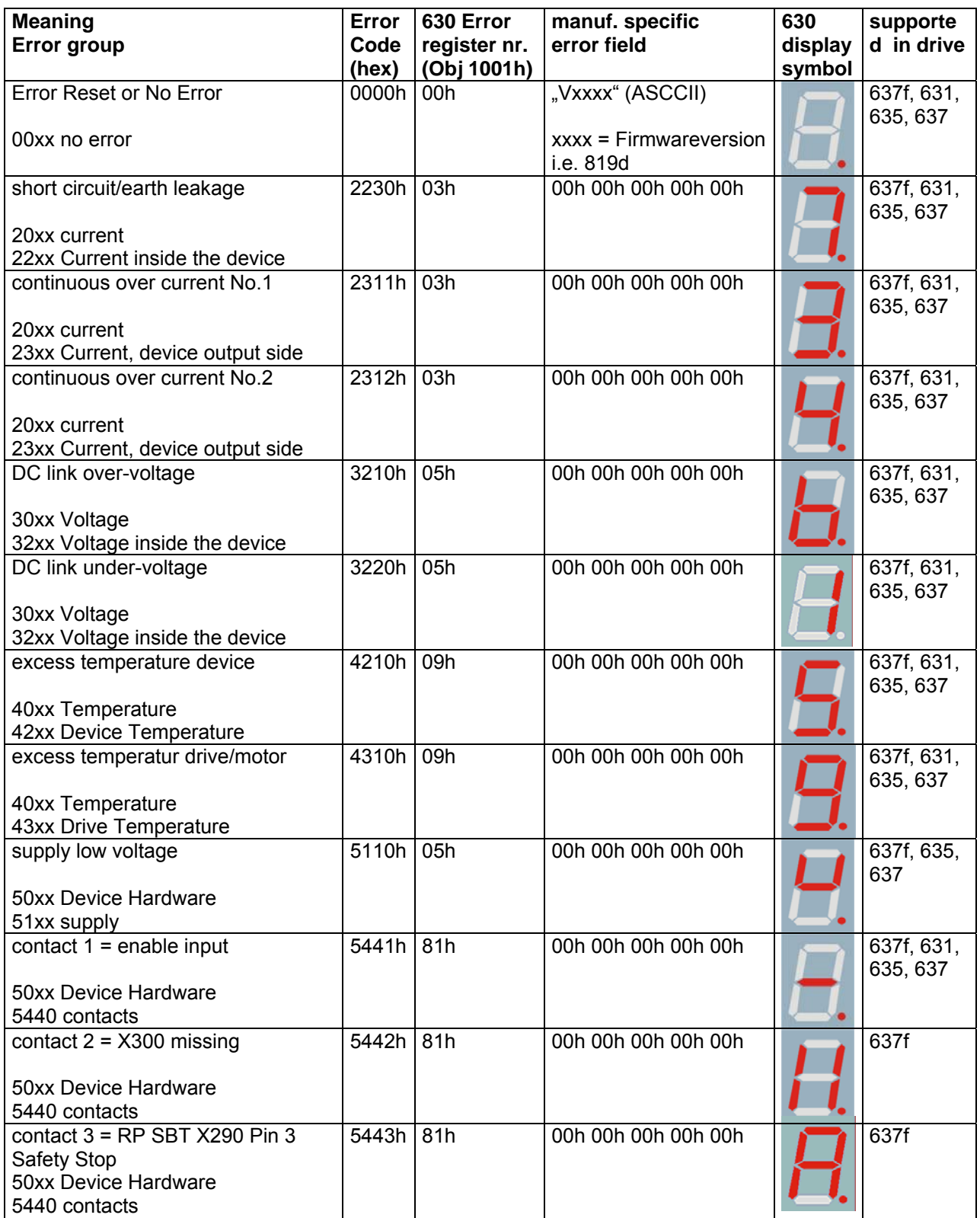

# **9 EMCY Errorcode**

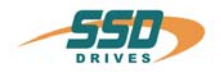

<span id="page-23-0"></span>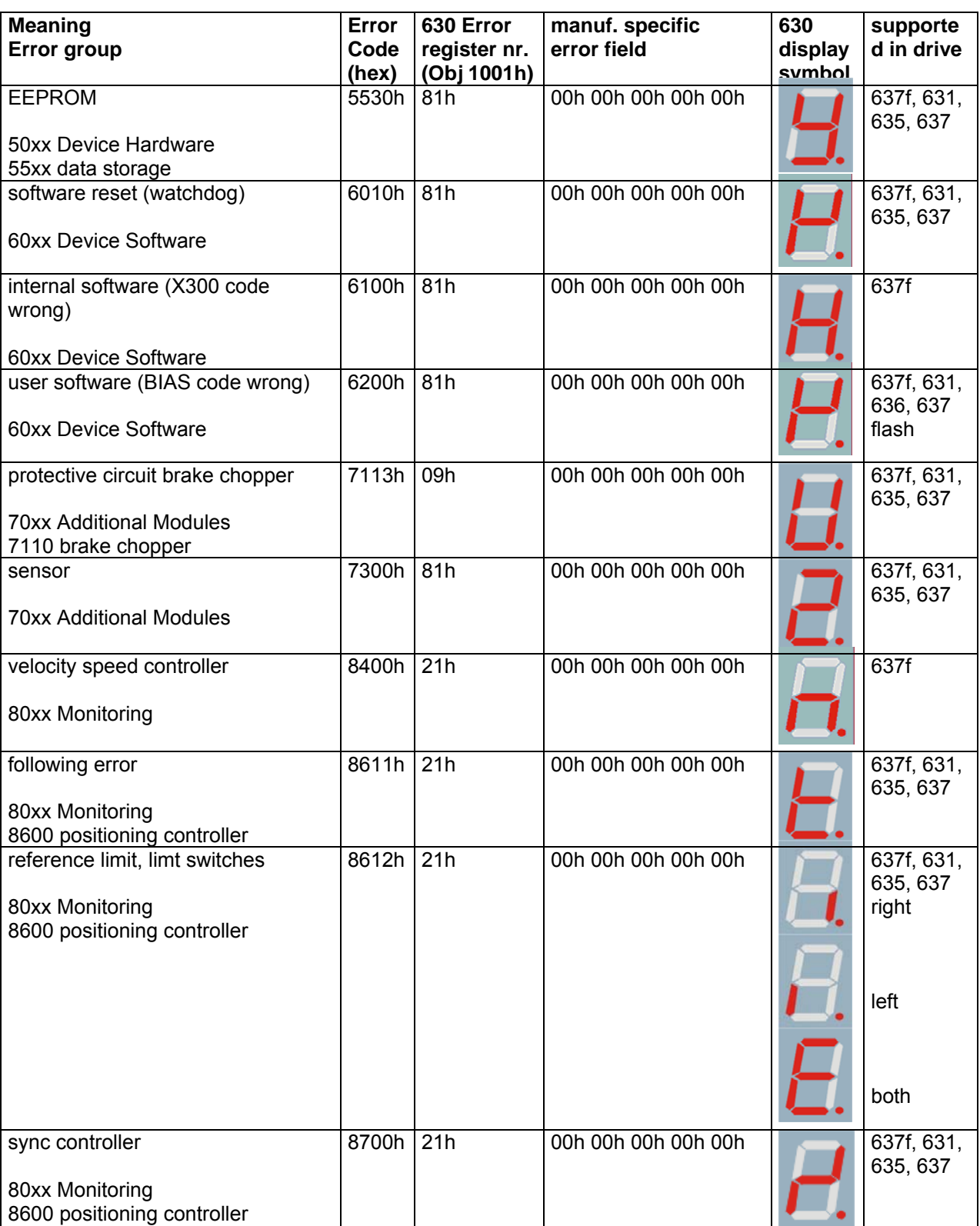

siehe auch: **Object 1001h: Error Register** siehe auch: **Object 1003h: Pre-defined Error Field**

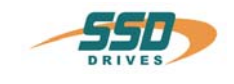

# **10 CANopen "Gerätesteuerung nach CANopen DS402 "**

Die Gerätesteuerung für Antriebsregler nach der CANopen DS 402 Norm ist in der State Machine beschrieben. Die State Machine legt die möglichen Steuersignale an den Regler, den Zustand des Reglers und erlaubte Zustandsänderungen fest.

Über das Objekt **"controlword" (6040h)** wird die State Machine gesteuert. Der aktuelle Zustand der State Machine kann über das Objekt **"statusword" (6041h)** ausgelesen werden.

Weiteren Einfluss auf die State Machine haben die internen Fehlermeldungen, der Freigabe-Eingang, LOCAL  $\leftrightarrow$  REMOTE Kommandos der seriellen Schnittstelle und die eingestellte Betriebsart. (Objekt: 6060h modes of operation)

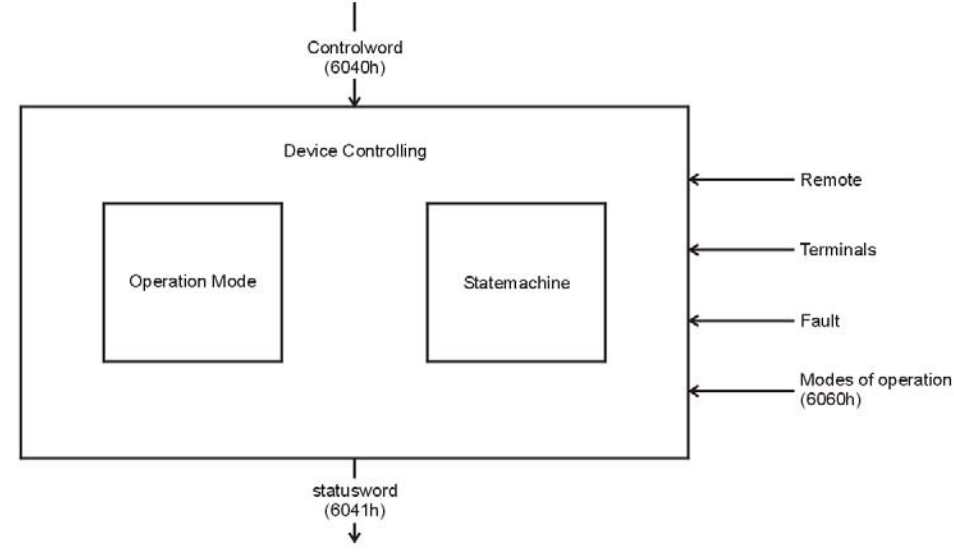

**Hinweis:**

Nach dem Einschalten des Reglers befindet sich dieser immer im operation mode 1 = Profile Position Mode

## <span id="page-24-0"></span>**10.1 CANopen "State Machine"**

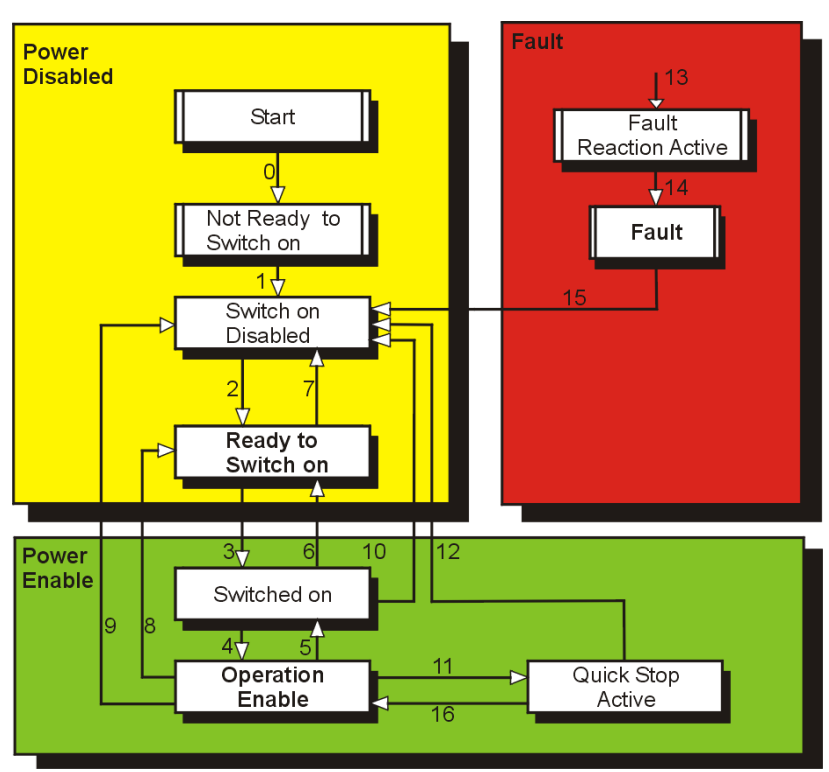

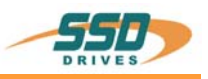

# <span id="page-25-0"></span>10.2 CANopen "Zustände und Übergänge der State Machine"

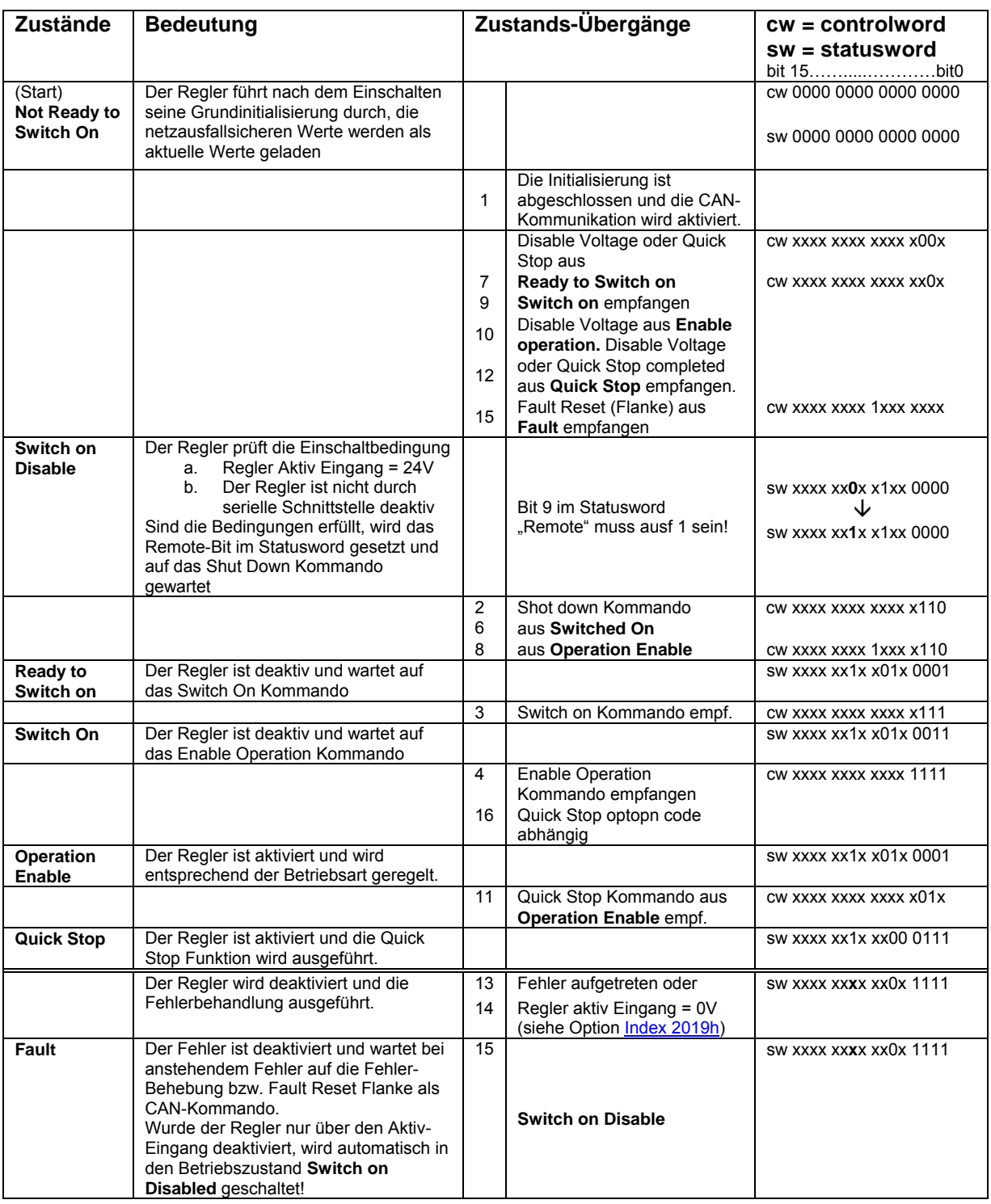

## **Verwendung:**

Siehe auch: Controlword Siehe auch: **Statusword** 

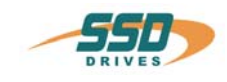

# **11 630 CANopen DS301 Objektliste**

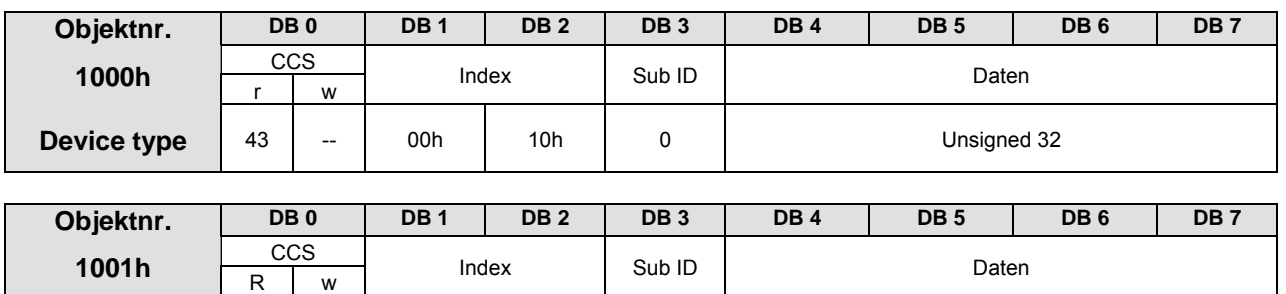

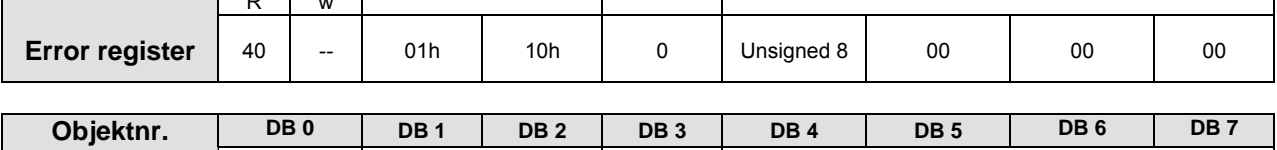

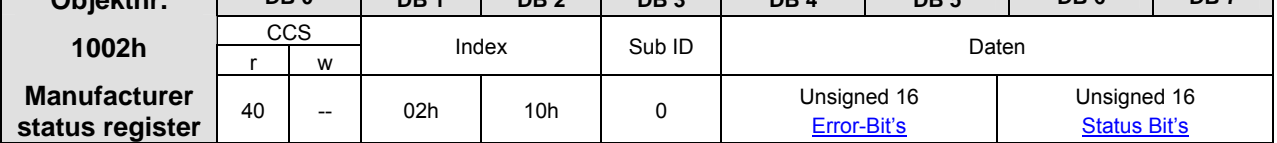

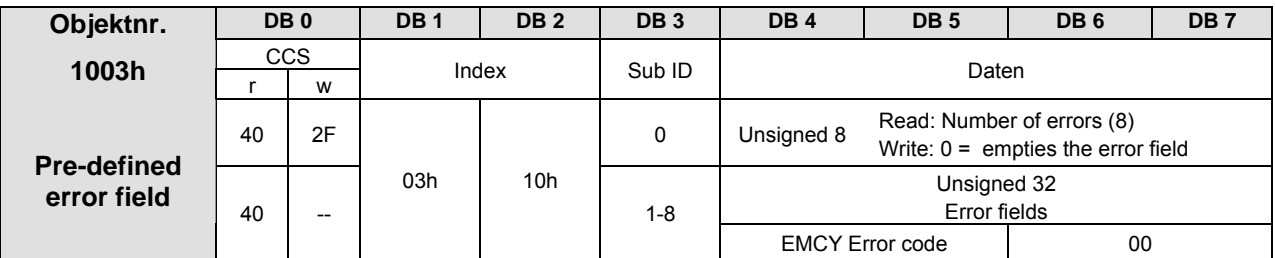

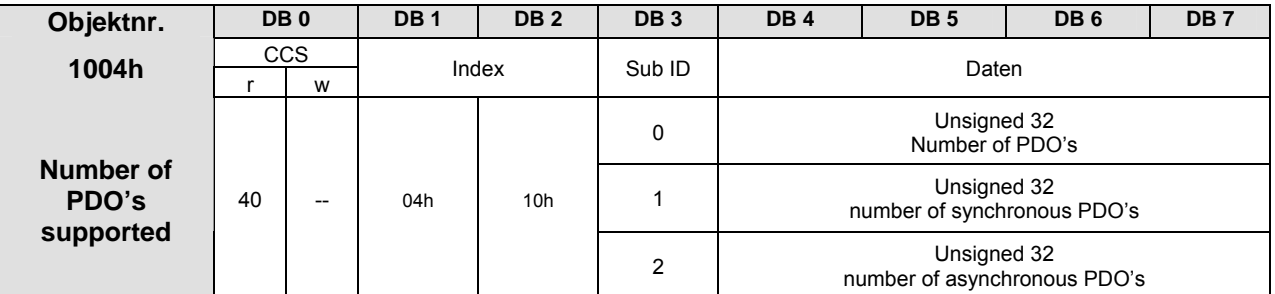

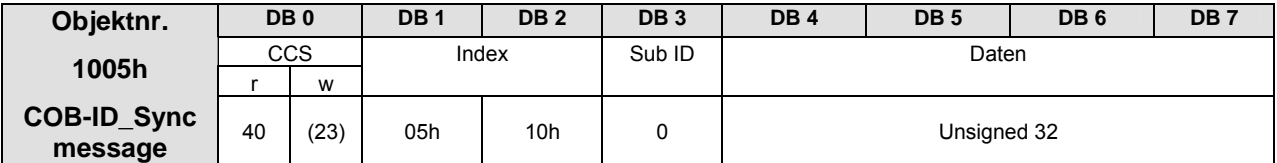

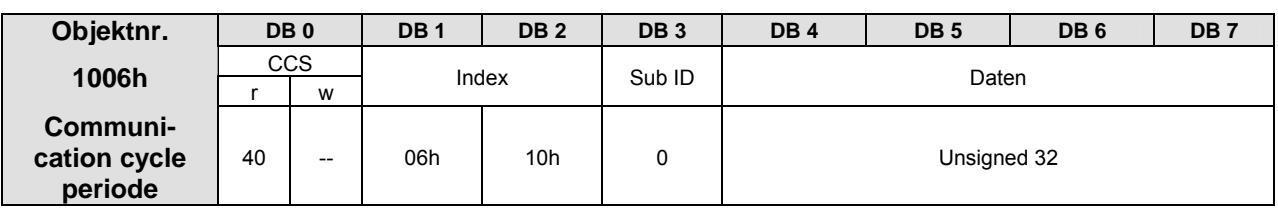

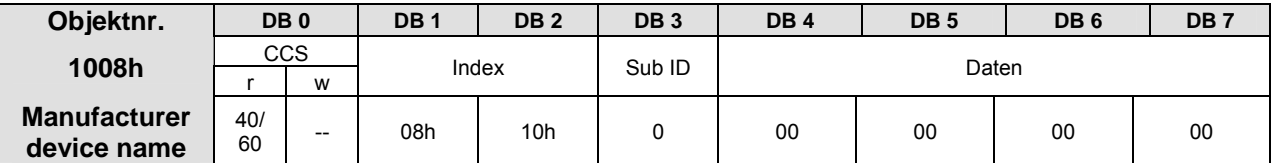

# **11 630 CANopen DS301 Objektliste**

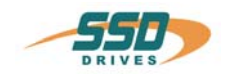

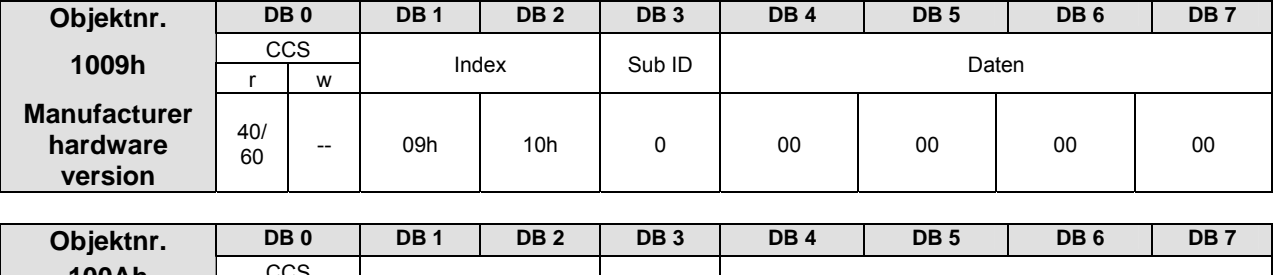

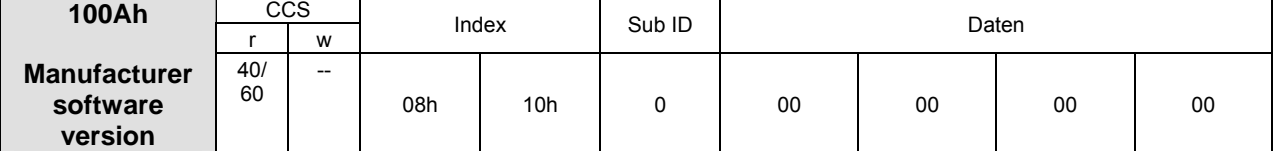

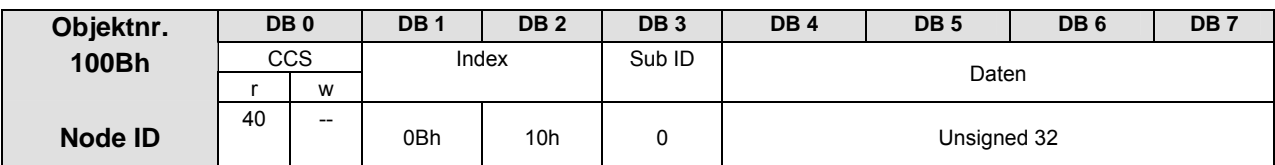

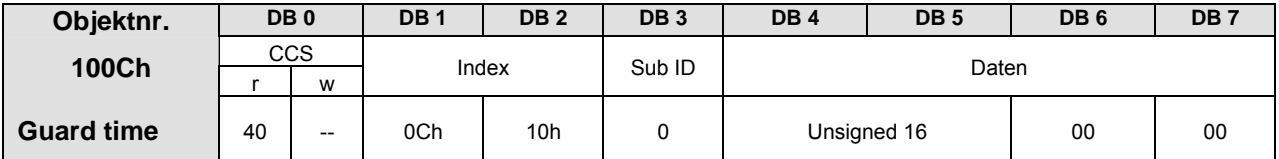

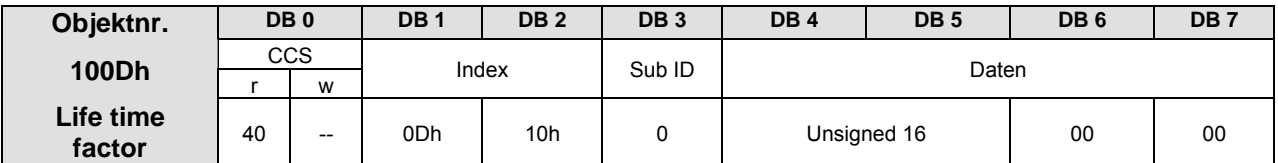

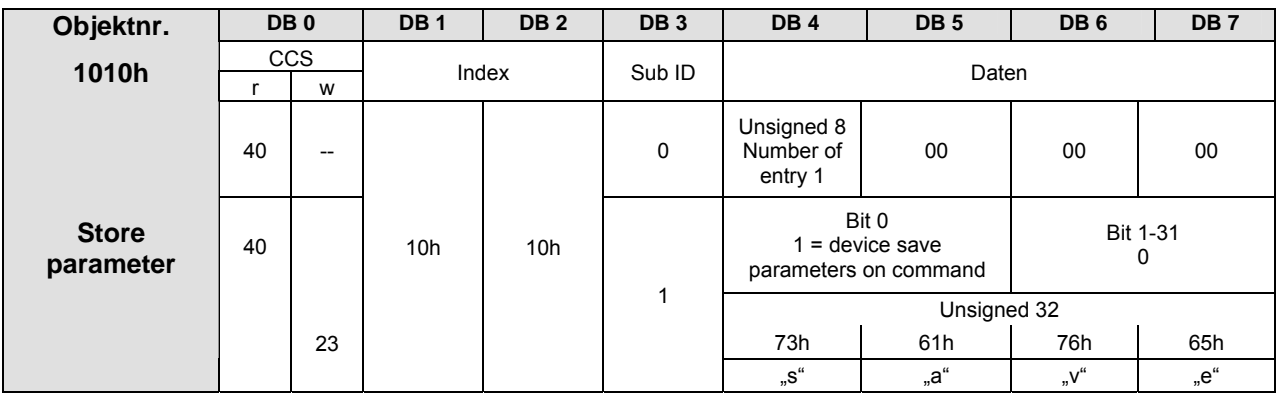

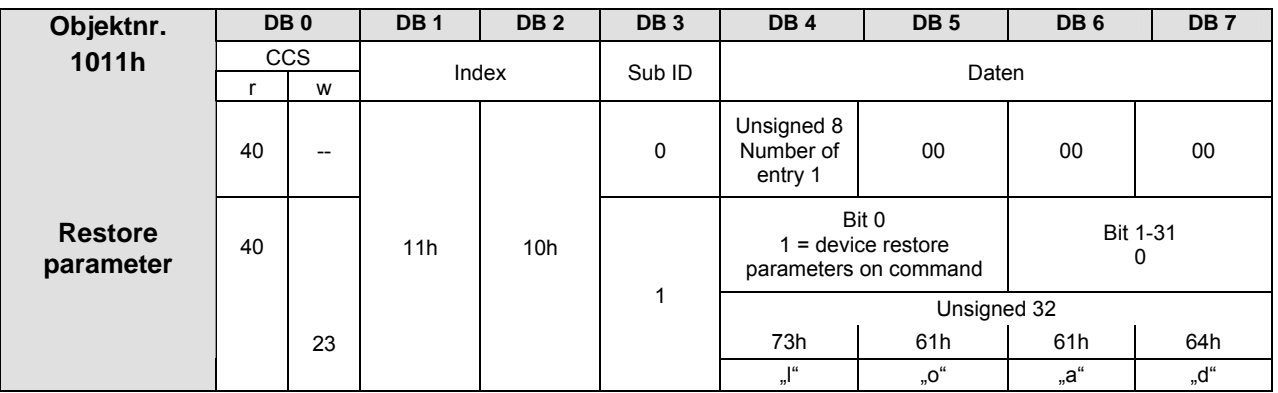

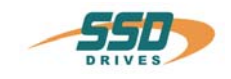

# **630 CANopen DS301 Objektliste 11**

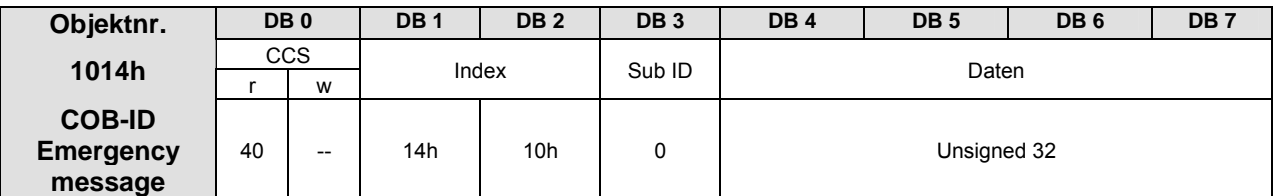

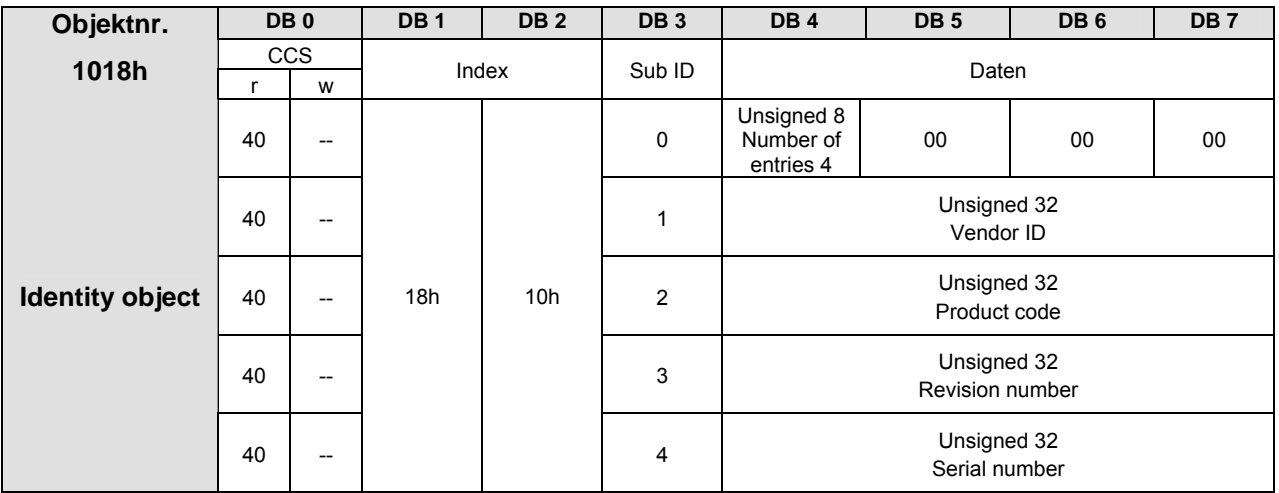

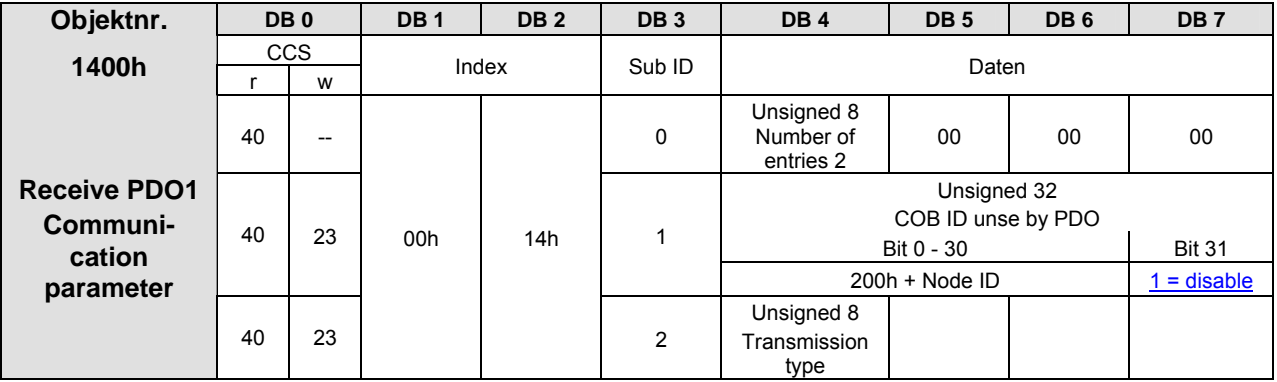

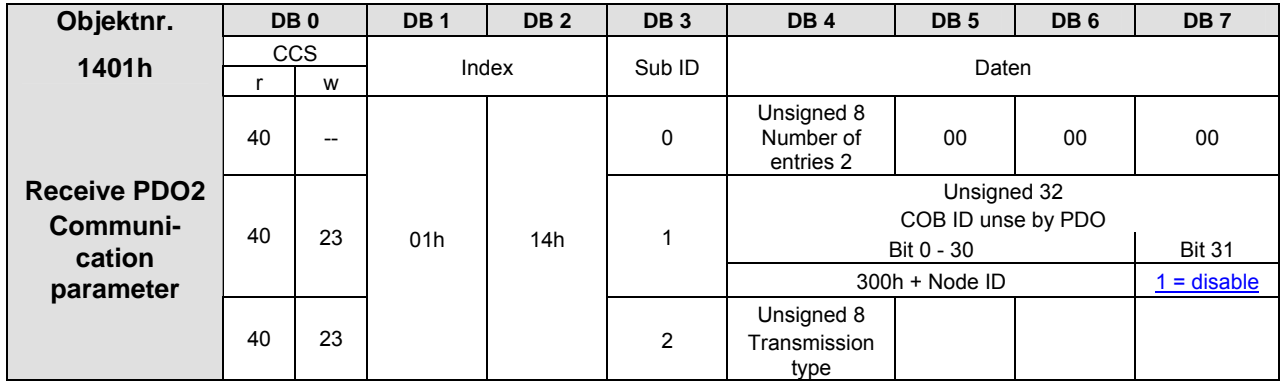

# **11 630 CANopen DS301 Objektliste**

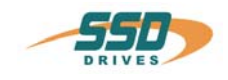

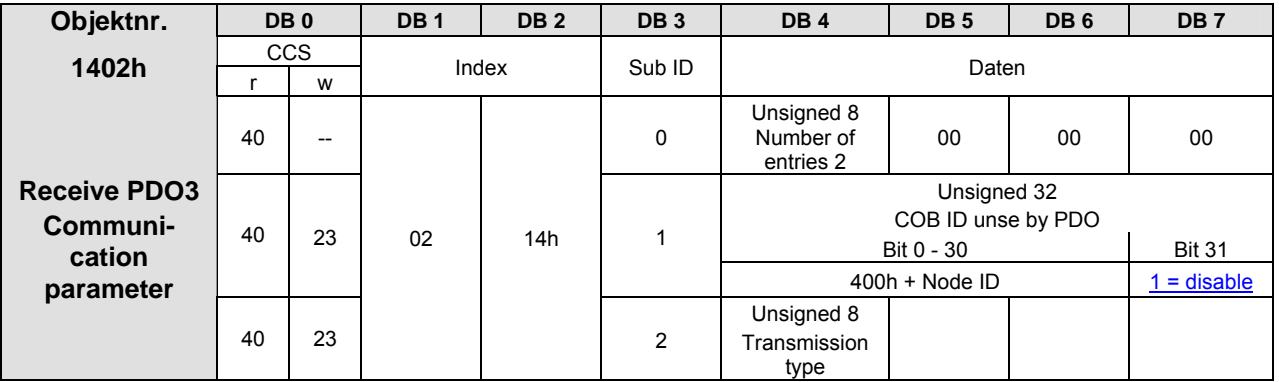

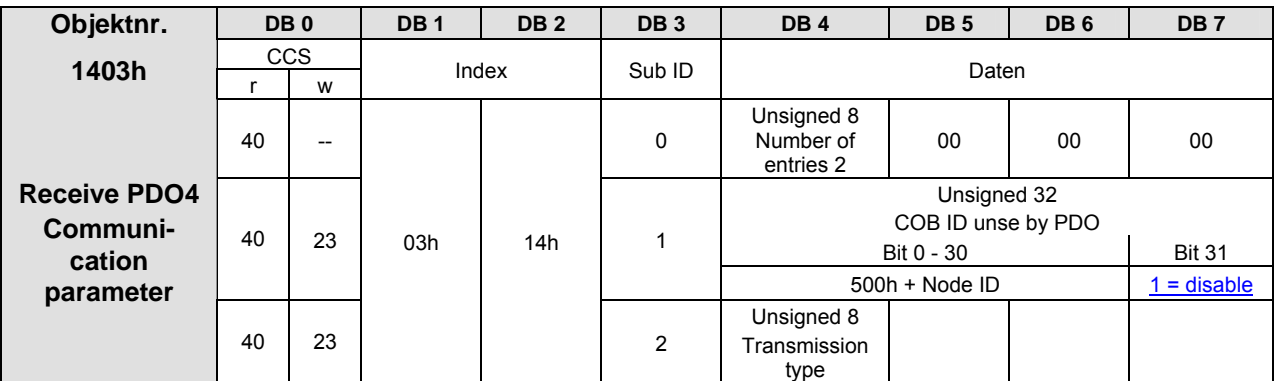

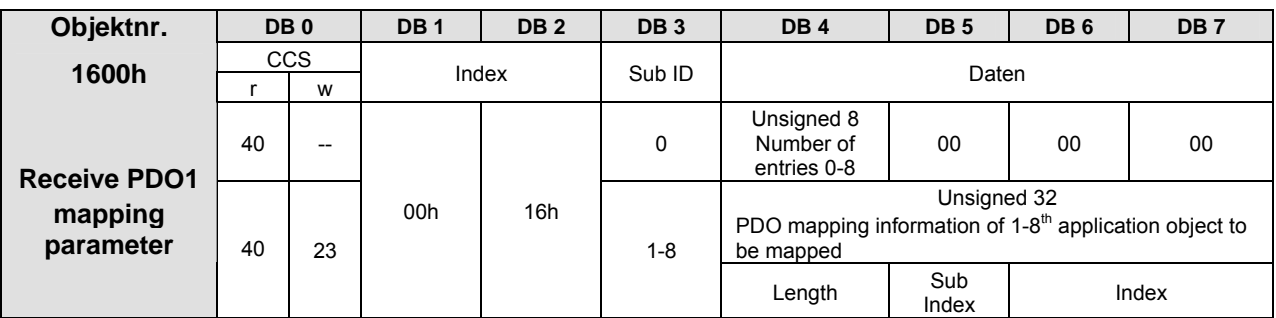

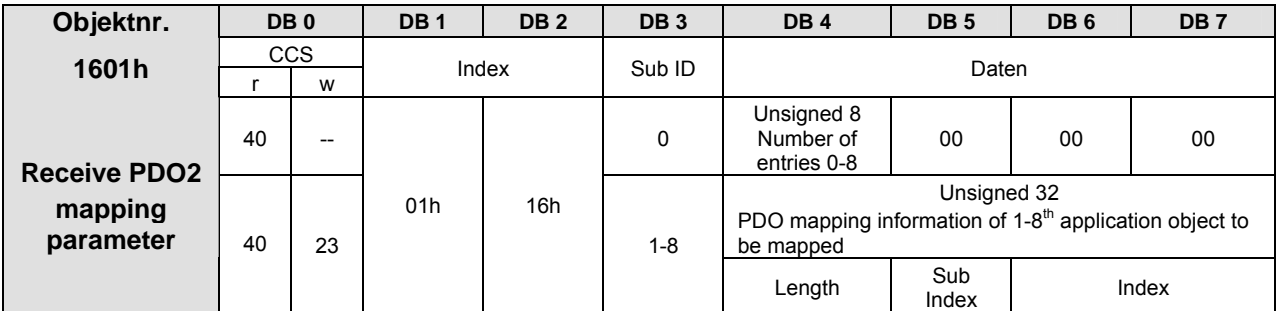

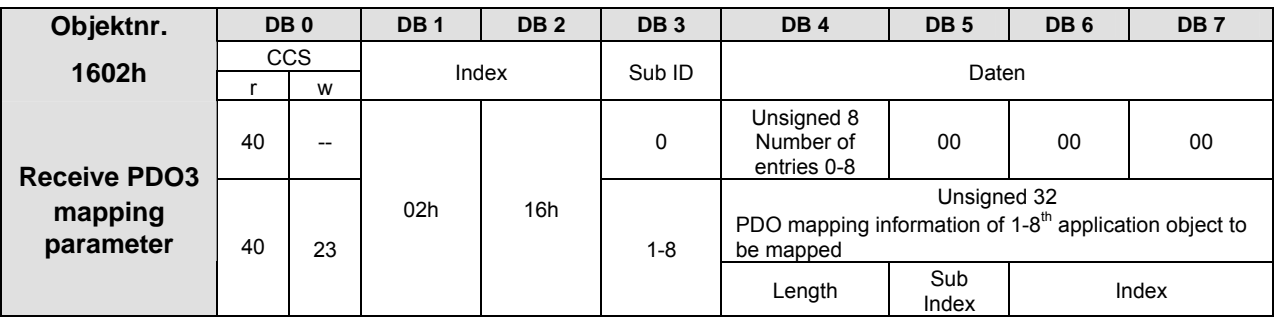

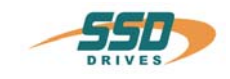

# **630 CANopen DS301 Objektliste 11**

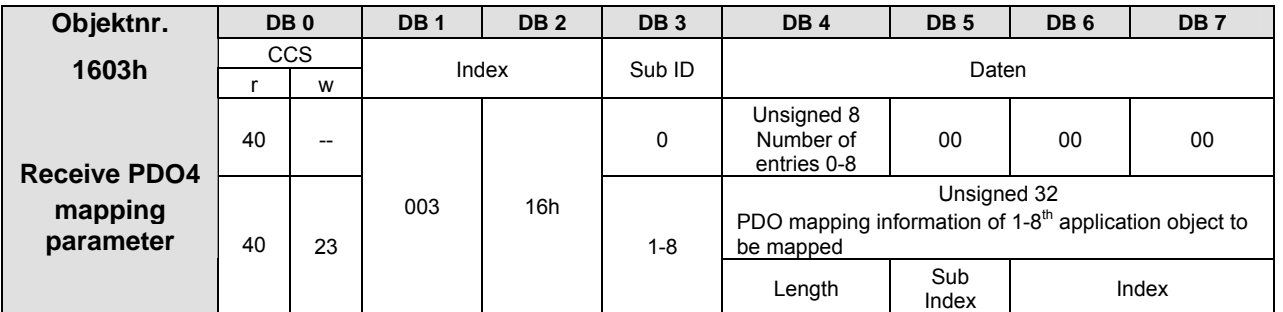

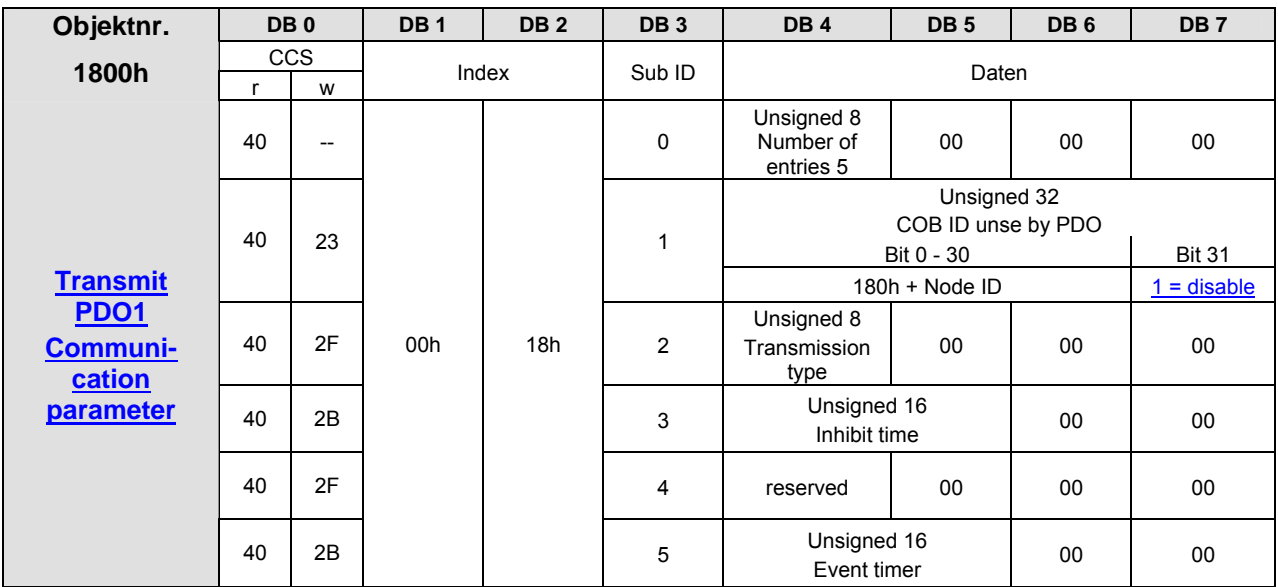

Note: Object 2014h allows to mask event drive PDO1tx information with transmission type 254

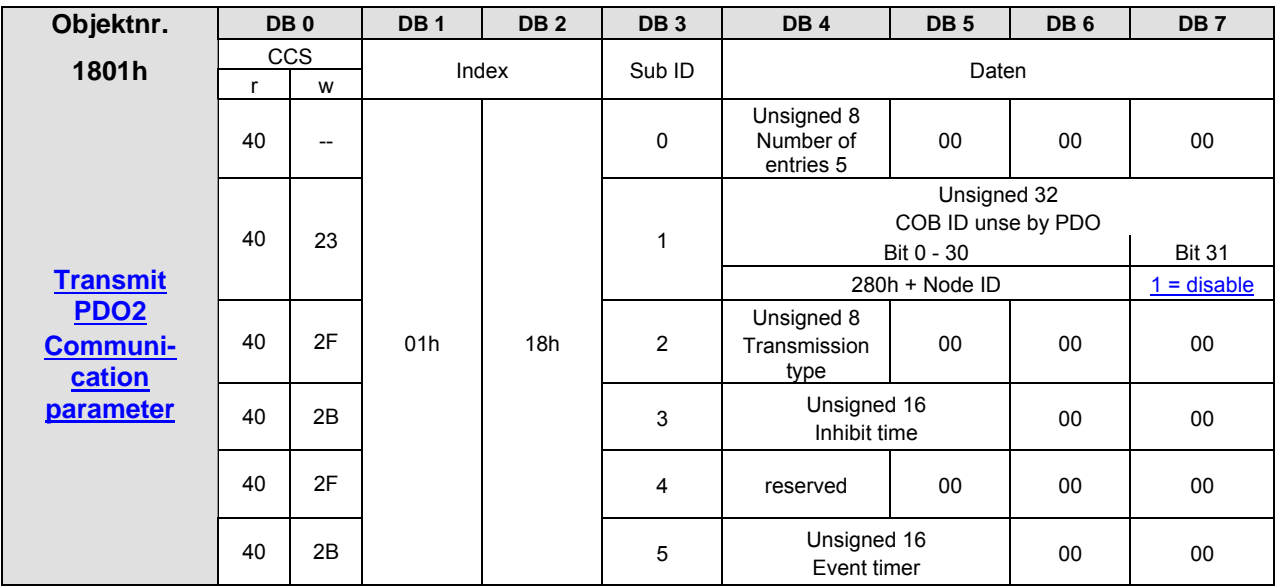

Note: **Object 2015h** allows to mask event drive PDO2tx information with transmission type 254

# **11 630 CANopen DS301 Objektliste**

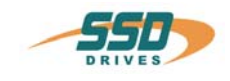

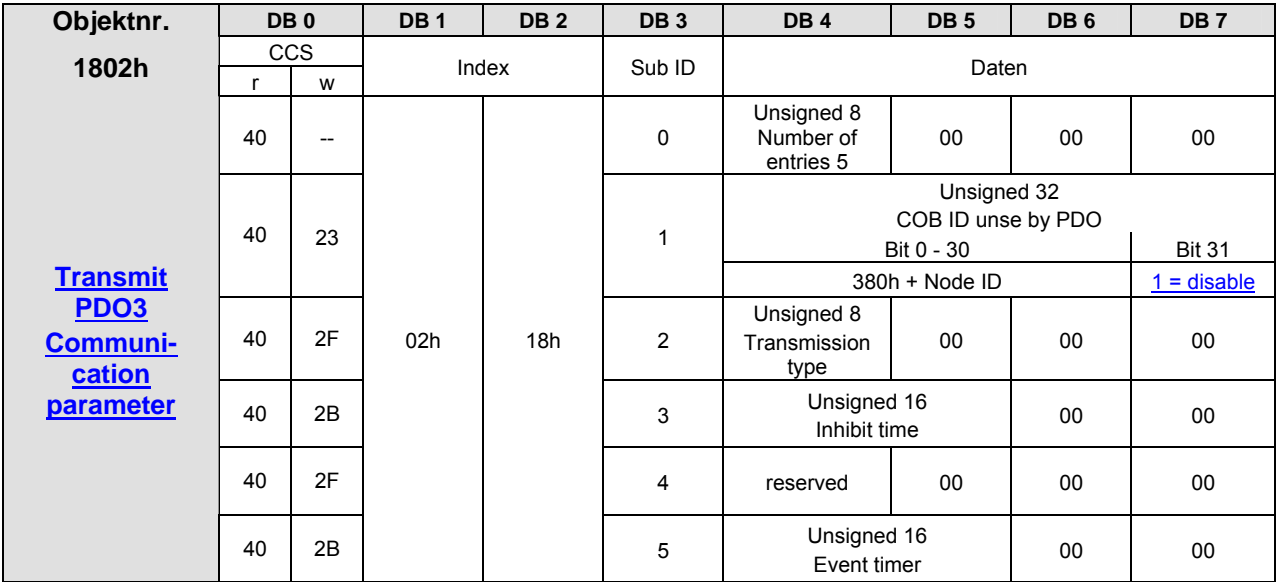

**Note:** Object 2016h allows to mask event drive PDO3tx information with transmission type 254

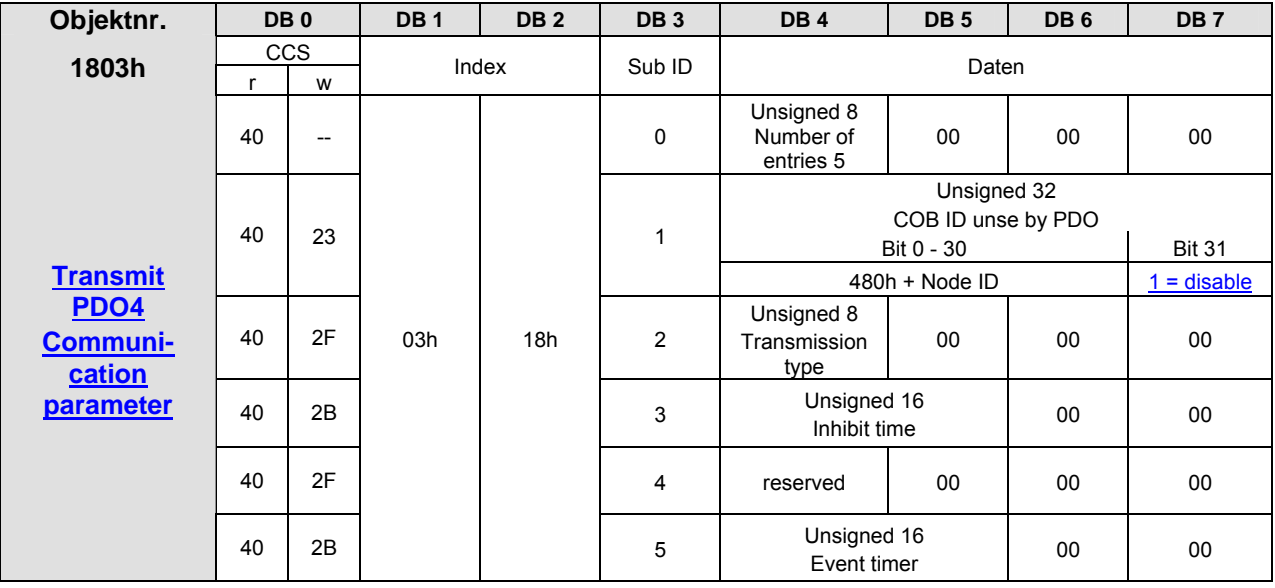

Note: Object 2017h allows to mask event drive PDO4tx information with transmission type 255

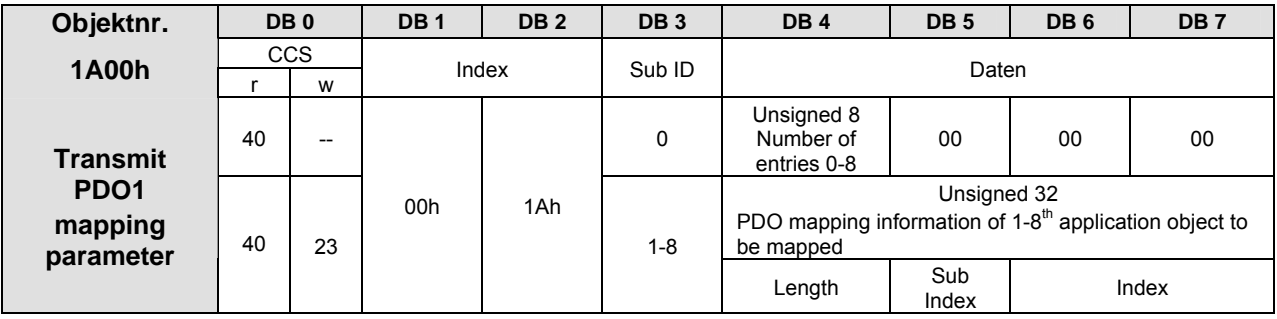

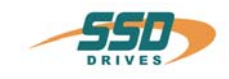

# **630 CANopen DS301 Objektliste 11**

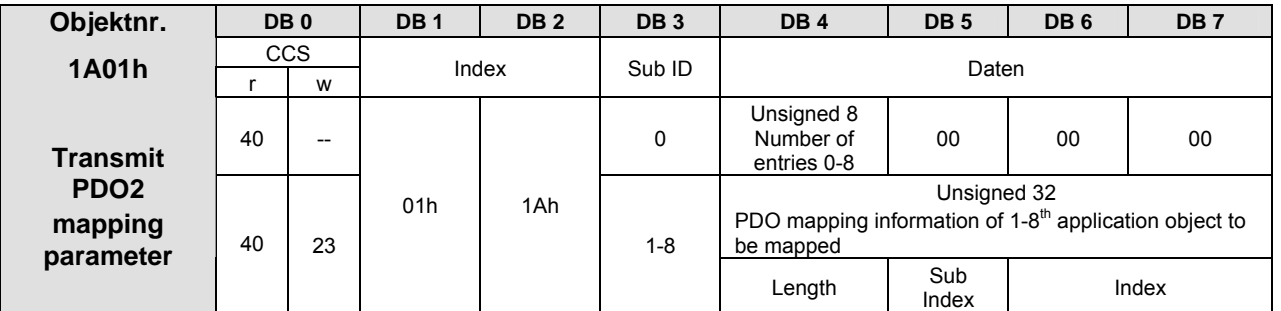

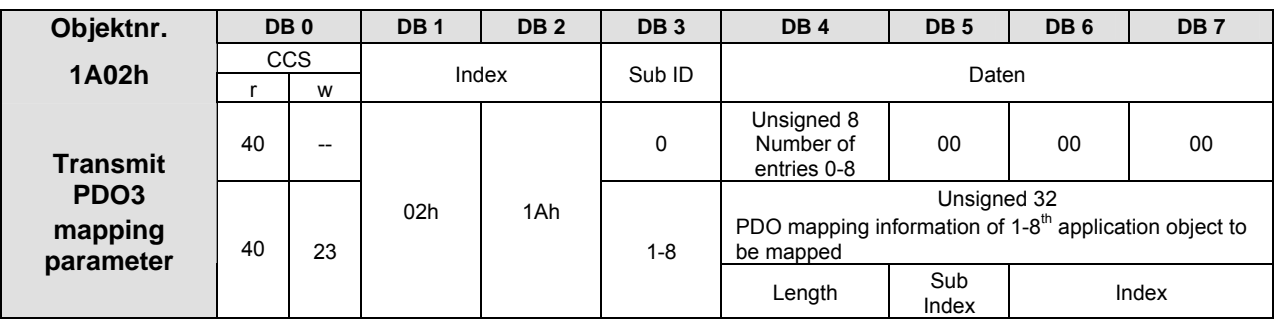

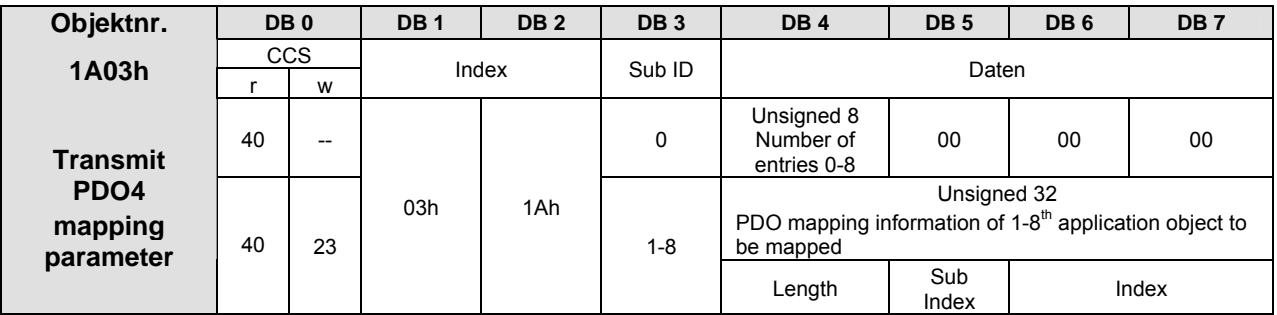

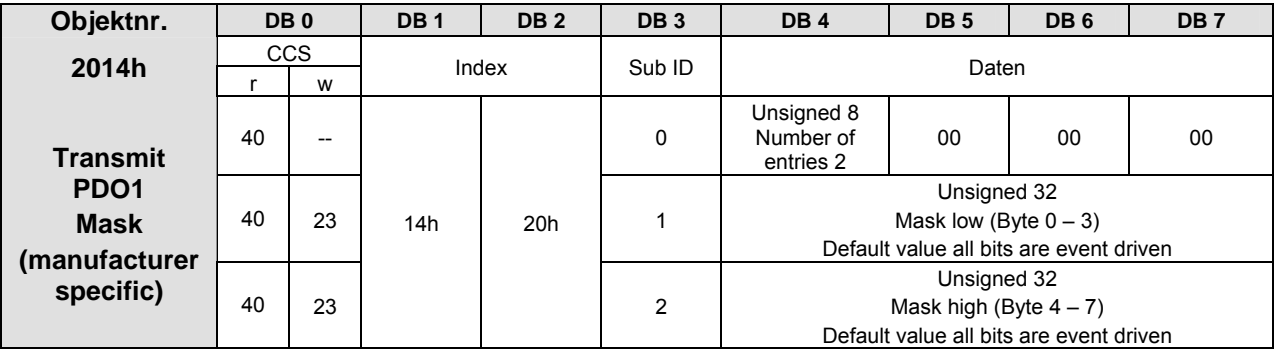

Only valid in transmisstion type 254!! (see object 1800h)

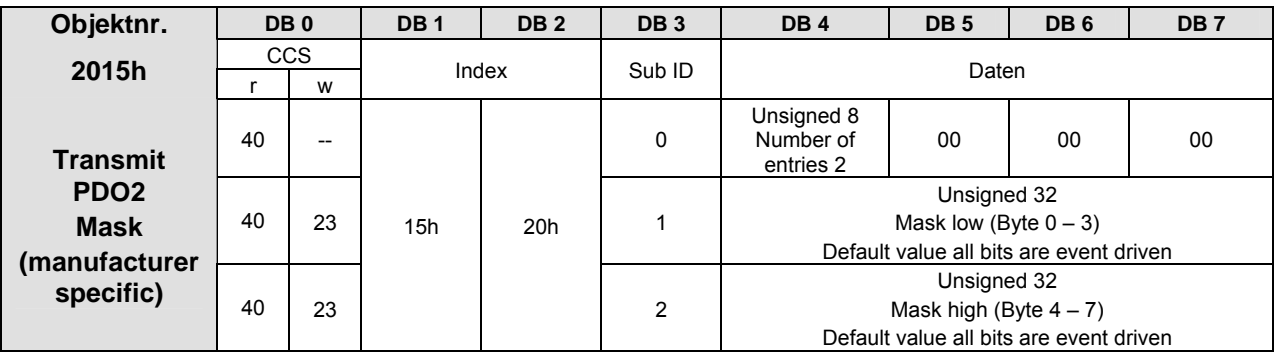

Only valid in transmisstion type 254!! (see object 1801h)

# **11 630 CANopen DS301 Objektliste**

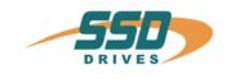

<span id="page-33-0"></span>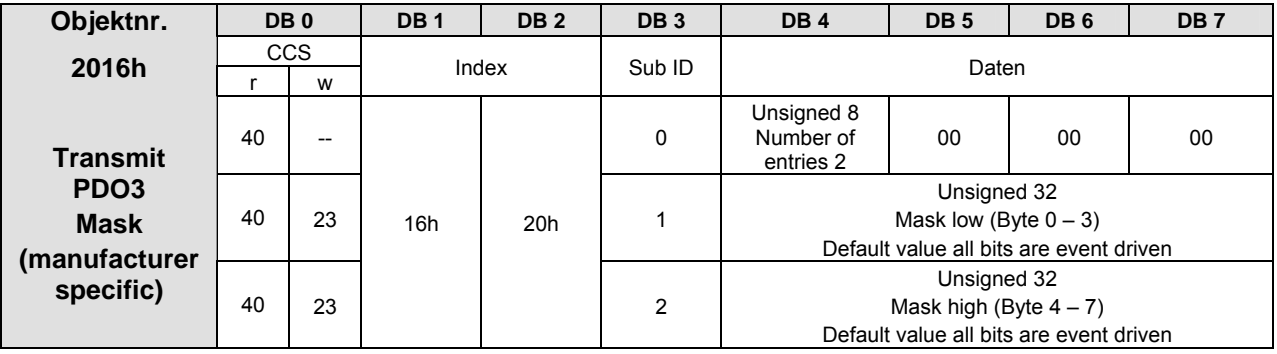

Only valid in transmisstion type 254!! (see object 1802h)

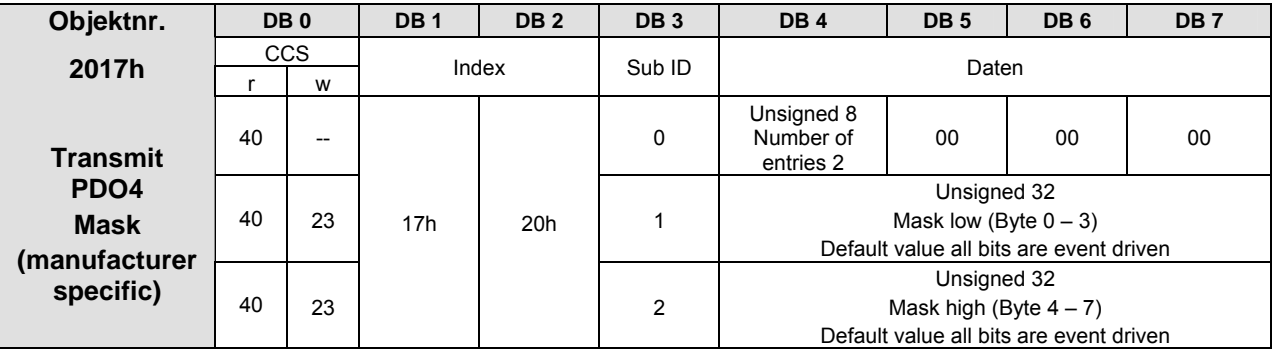

Only valid in transmisstion type 254!! (see object 1803h)

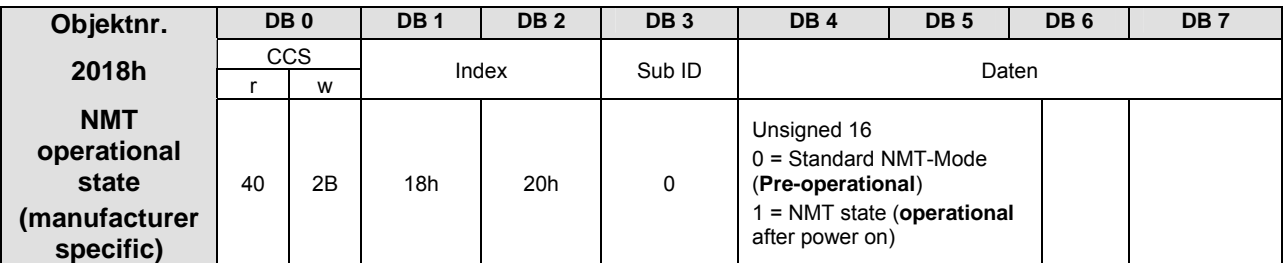

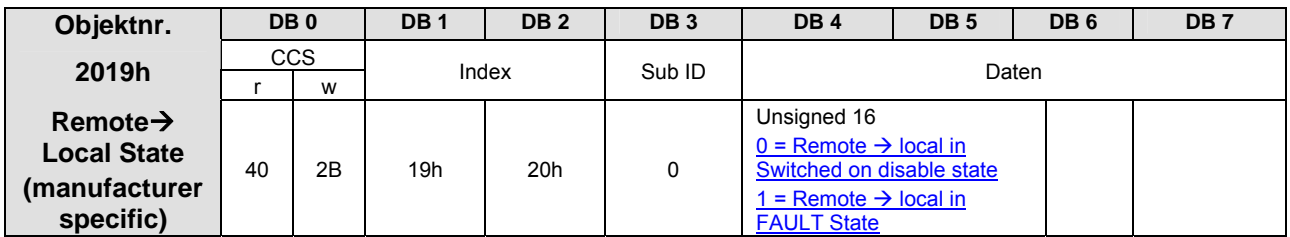

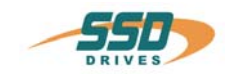

# **12 630 CANopen DS402 Objektliste**

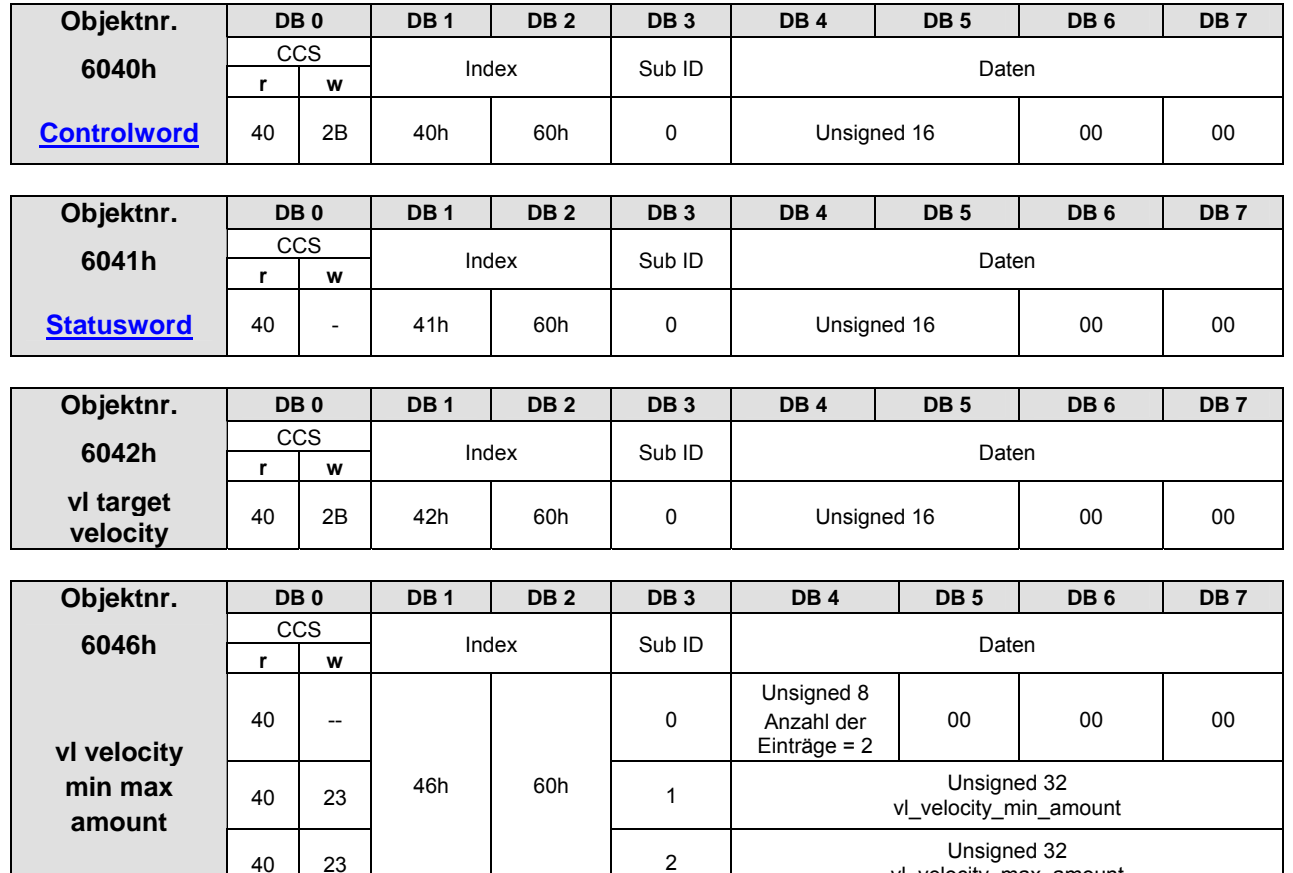

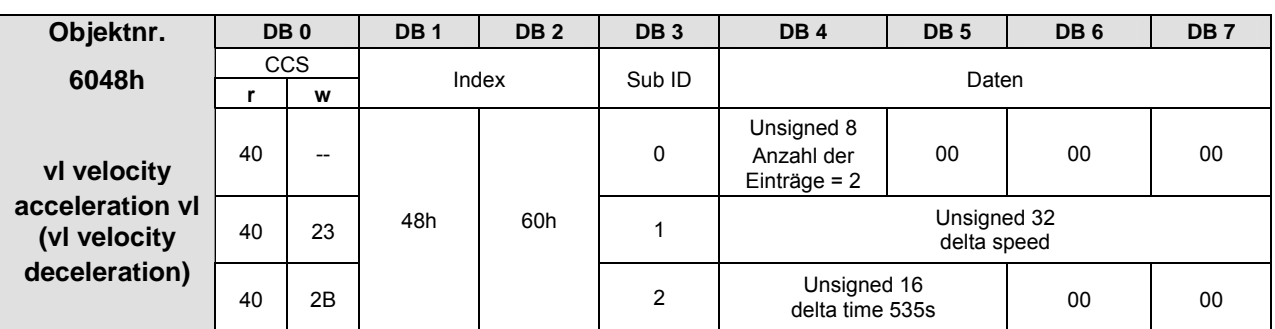

vl\_velocity\_max\_amount

**Hinweis: Die Funktionen von Beschleunigung und Verzögerung werden im "velocity mode" symetrisch berechnet!!** 

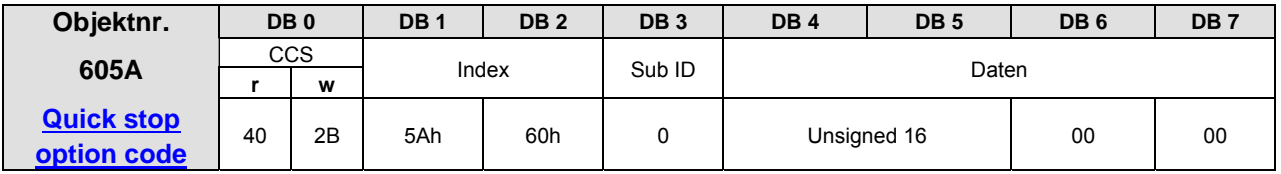

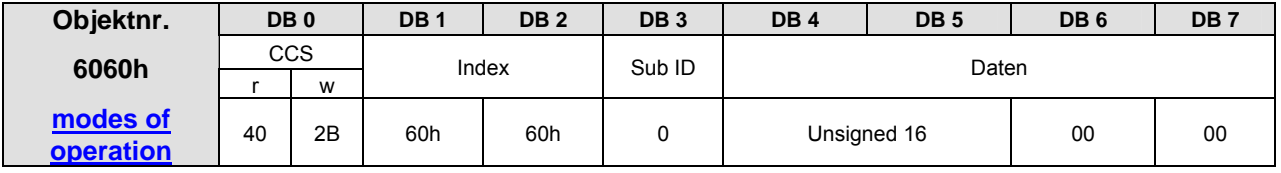

# **12 630 CANopen DS402 Objektliste**

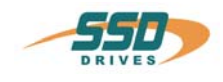

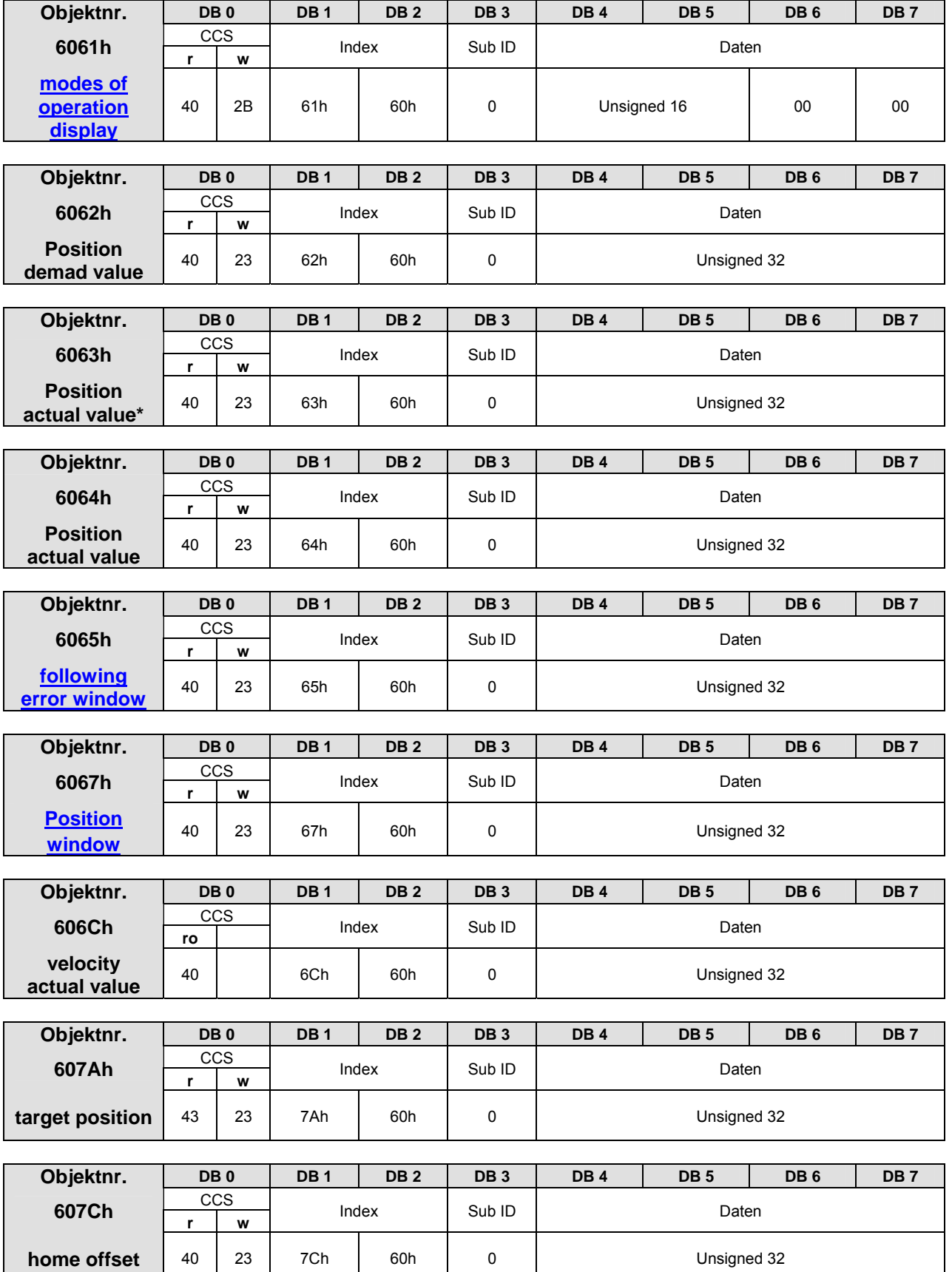

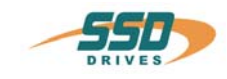

# **630 CANopen DS402 Objektliste 12**

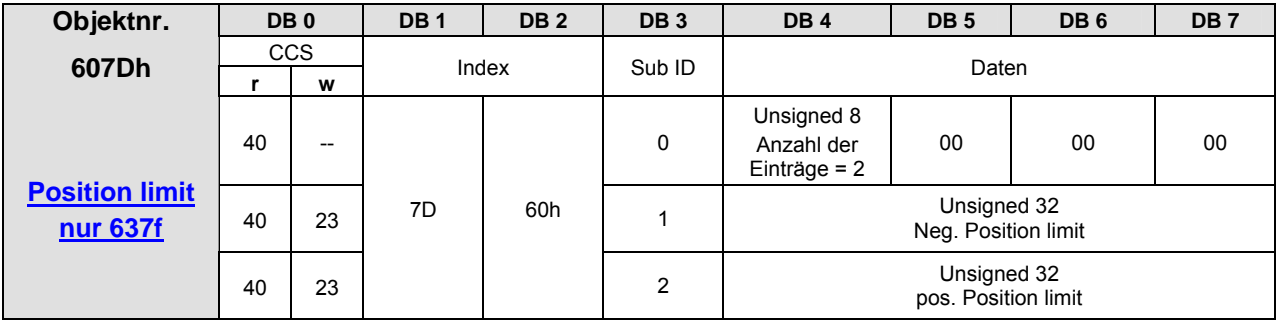

Beide Werte = 0,Überwachung ausgeschaltet.

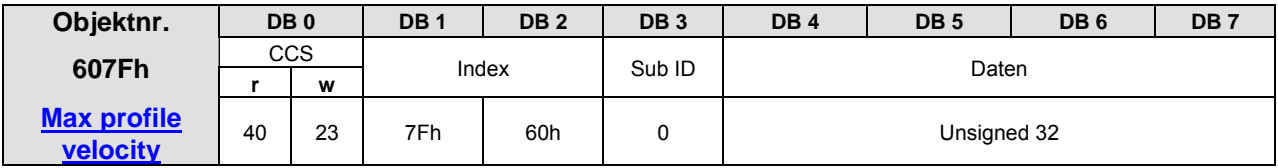

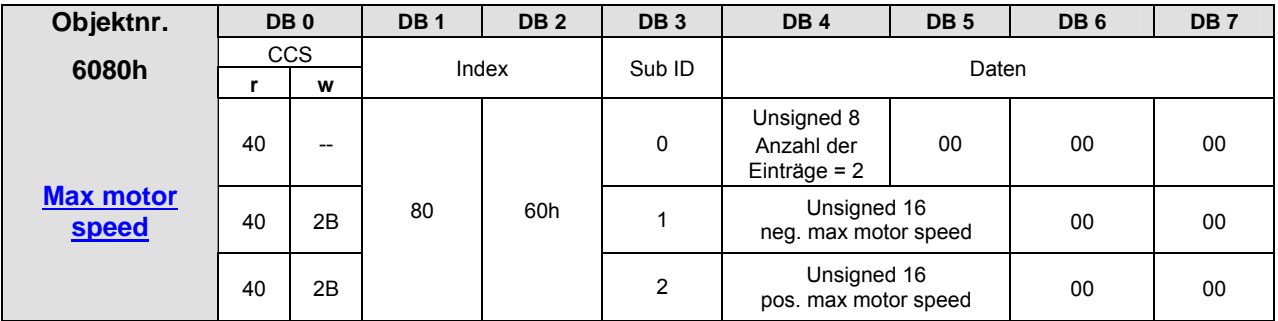

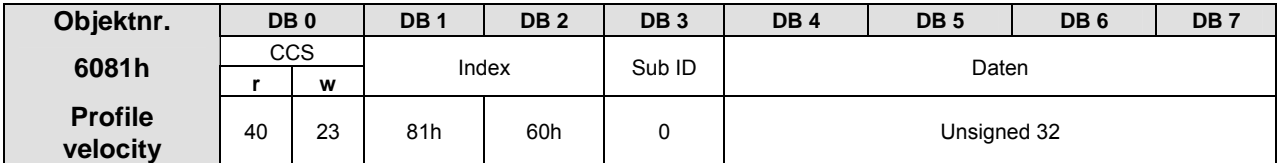

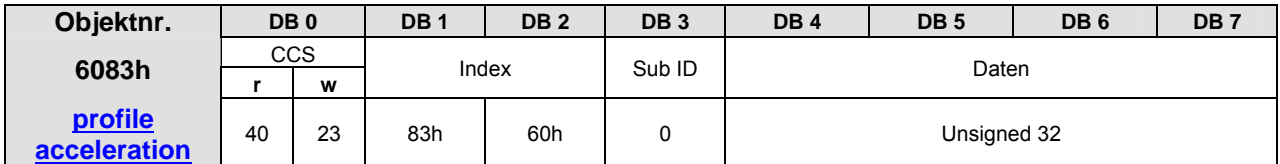

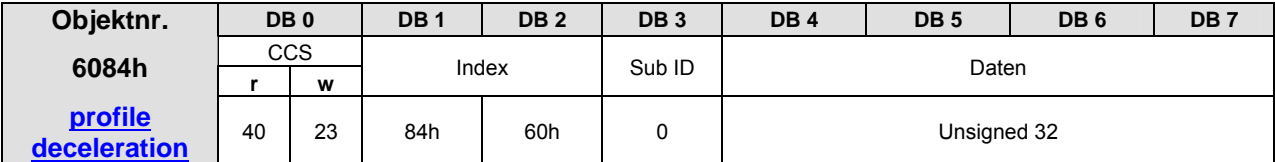

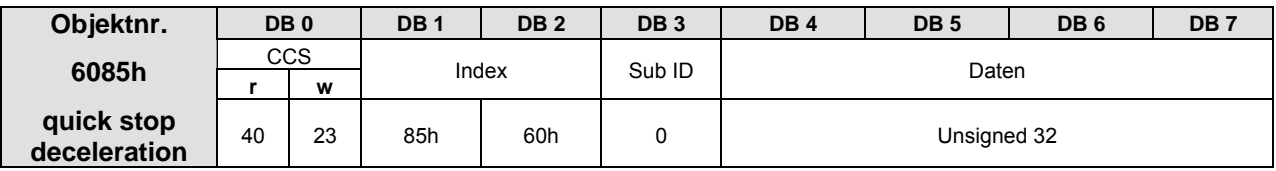

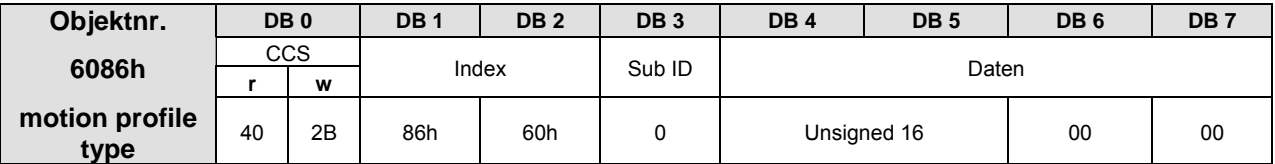

# **12 630 CANopen DS402 Objektliste**

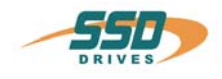

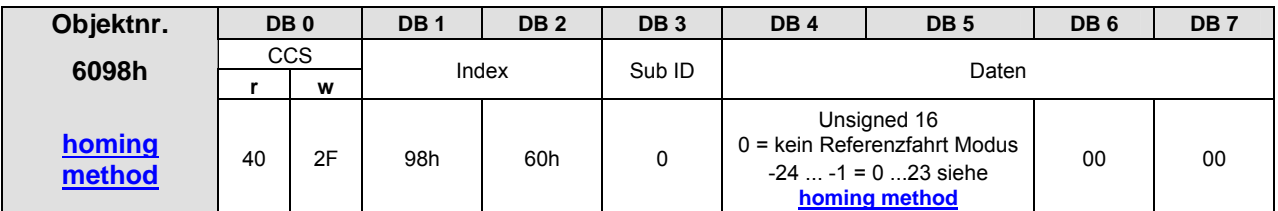

Die beschriebenen Refernz Modi 0 .. 23 müssen im Objekt mit den Werten -24 ... -1 eingetragen werden.

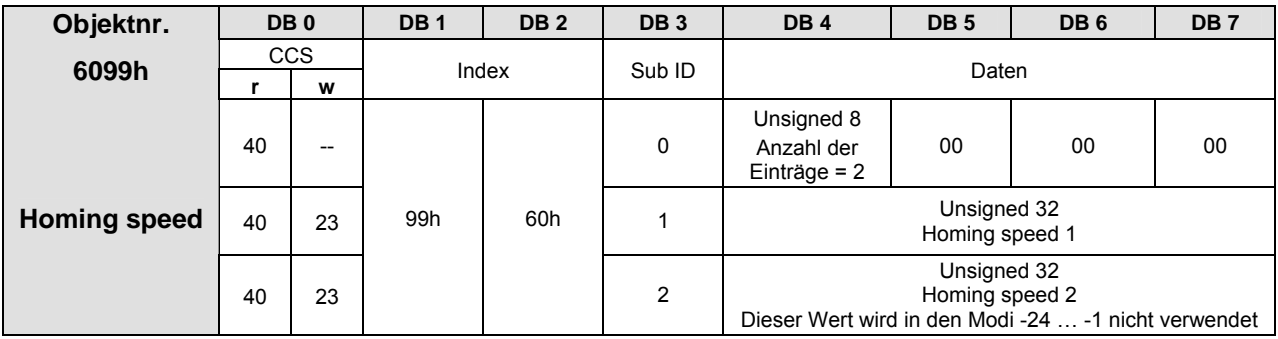

![](_page_37_Picture_326.jpeg)

![](_page_37_Picture_327.jpeg)

![](_page_37_Picture_328.jpeg)

![](_page_37_Picture_329.jpeg)

![](_page_38_Picture_0.jpeg)

# **630 CANopen DS402 Objektliste 12**

<span id="page-38-0"></span>![](_page_38_Picture_125.jpeg)

![](_page_38_Picture_126.jpeg)

![](_page_38_Picture_127.jpeg)

![](_page_39_Picture_1.jpeg)

![](_page_39_Picture_223.jpeg)

![](_page_40_Picture_0.jpeg)

![](_page_40_Picture_227.jpeg)

![](_page_41_Picture_1.jpeg)

![](_page_41_Picture_218.jpeg)

\_\_

**13** 

![](_page_42_Picture_0.jpeg)

![](_page_42_Picture_213.jpeg)

![](_page_43_Picture_1.jpeg)

![](_page_43_Picture_219.jpeg)

![](_page_44_Picture_0.jpeg)

![](_page_44_Picture_231.jpeg)

**offset**  $\begin{array}{|c|c|c|c|c|c|c|}\n\hline\n\text{40} & \text{2B} & \text{3F} & \text{40h} & \text{0} & \text{00} \\
\hline\n\end{array}$ 

![](_page_45_Picture_1.jpeg)

![](_page_45_Picture_209.jpeg)

**13** 

![](_page_46_Picture_0.jpeg)

![](_page_46_Picture_289.jpeg)

![](_page_46_Picture_290.jpeg)

![](_page_46_Picture_291.jpeg)

![](_page_46_Picture_292.jpeg)

![](_page_46_Picture_293.jpeg)

![](_page_47_Picture_1.jpeg)

![](_page_47_Picture_209.jpeg)

![](_page_47_Picture_210.jpeg)

![](_page_48_Picture_0.jpeg)

![](_page_48_Picture_263.jpeg)

![](_page_48_Picture_264.jpeg)

![](_page_49_Picture_1.jpeg)

![](_page_49_Picture_197.jpeg)

![](_page_49_Picture_198.jpeg)

![](_page_50_Picture_0.jpeg)

![](_page_50_Picture_299.jpeg)

![](_page_50_Picture_300.jpeg)

![](_page_51_Picture_1.jpeg)

![](_page_51_Picture_201.jpeg)

![](_page_51_Picture_202.jpeg)

![](_page_52_Picture_0.jpeg)

![](_page_52_Picture_264.jpeg)

![](_page_53_Picture_1.jpeg)

<span id="page-53-0"></span>![](_page_53_Picture_138.jpeg)

**13** 

![](_page_54_Picture_0.jpeg)

## <span id="page-54-0"></span>**14.1 Nicht unterstützten Index 1234h lesen**

![](_page_54_Picture_161.jpeg)

# <span id="page-54-1"></span>**14.2 Nicht unterstützten Parameter schreiben**

![](_page_54_Picture_162.jpeg)

# <span id="page-54-2"></span>**14.3 Check device type (read object: 1000h)**

![](_page_54_Picture_163.jpeg)

## <span id="page-54-3"></span>**14.4 Check error register (read object: 1018h)**

![](_page_54_Picture_164.jpeg)

![](_page_55_Picture_0.jpeg)

## <span id="page-55-0"></span>**14.5 Check device status register (read object: 1002h)**

![](_page_55_Picture_149.jpeg)

## <span id="page-55-1"></span>**14.6 Read Node-ID (read object: 100Bh)**

![](_page_55_Picture_150.jpeg)

## <span id="page-55-2"></span>**14.7 Initiate segmented upload of manufacturer device name (read object: 1008h) für 631**

![](_page_55_Figure_8.jpeg)

![](_page_56_Picture_0.jpeg)

## <span id="page-56-0"></span>**14.8 Initialisierung der State Machine**

Vorgaben: Der Regler hat die Knotennummer 1. Der Wert für die Baudrate und alle Regler Parameter sind im Regler gespeichert. Am Regler-Aktiv-Eingang sind 24V DC an geschlossen.

Aktionen: Regler einschalten und folgende Kommandos senden:

![](_page_56_Picture_166.jpeg)

![](_page_57_Picture_1.jpeg)

## <span id="page-57-0"></span>**14.9 Positionieren über SDO**

Vorgaben: Der Regler soll von der momentanen Position 100000 Inkremente mit der Geschwindigkeit 1000min<sup>-1</sup> weiterfahren und nach Erreichen der Position wieder 100000 Inkremente mit der Geschwindigkeit 100min<sup>-1</sup> zurückfahren. Die Schritte 1-4 wurden erfolgreich ausgeführt.

Cob-ID | Command | Index | Sub\_ID | Data Bit | Byte 0 | Byte 1 Byte 2 | Byte 3 | Byte 4 Byte 5 Byte 6 Byte 7 0…10 (LSB) (MSB) (LSB) (MSB) **Master Regler**  5. Schritt: Geschwindigkeitswert 1000min<sup>-1</sup> an den Regler senden (write object 6081h)  $\rightarrow$  | 601h | 23h | 81h 60h | 00h | E8h 03h 00h 00h | → **581h 60h 81h 60h 00h** 00h 00h 00h 00h Bestätigung der Übernahme vom Regler an den Master **6. Schritt:** Positionswert 100.000 Inkr. an den Regler senden (write object 607Ah)  $\rightarrow$  | 601h | 2Bh | 7Ah 60h | 00h | A0h 68h 01h 00h | → **581h 60h 7Ah 60h 00h** 00h 00h 00h 00h Bestätigung der Übernahme vom Regler an den Master (Schritt 1 wiederholen  $\rightarrow$  Statusword sollte den Wert 0627h beinhalten  $\rightarrow$  Achse steht) **7. Schritt**: **new\_set\_point** und **relative** im controlword setzen und an Regler senden (read object 6040)  $\rightarrow$  | 601h | 2Bh | 40h 60h | 00h | 5Fh 00h 00h | 00h | → **581h 60h 40h 60h 00h** 00h 00h 00h 00h Bestätigung der Übernahme vom Regler an den Master (Schritt 1 wiederholen  $\rightarrow$  Statusword sollte den Wert 9227h beinhalten  $\rightarrow$  Achse fährt) **8. Schritt**: **new\_set\_point** und **relative** im controlword löschen und an Regler senden (read object 6040)  $\rightarrow$  | 601h | 2Bh | 40h 60h | 00h | 0Fh 00h <sup>00h</sup> | 00h |  $\rightarrow$  **581h 60h 40h 60h 00h** 00h 00h 00h 00h Bestätigung der Übernahme vom Regler an den Master 9. Schritt: Geschwindigkeitswert 100min<sup>-1</sup> an den Regler senden (write object 6081h)  $\rightarrow$  | 601h | 23h | 81h 60h | 00h | 64h 00h 00h | 00h <del>|</del> → **581h 60h 81h 60h 00h** 00h 00h 00h 00h Bestätigung der Übernahme vom Regler an den Master **10. Schritt:** Positionswert -100.000 Inkr. an den Regler senden (write object 607Ah)  $\rightarrow$  | 601h | 2Bh | 7Ah 60h | 00h | 60h 79h FEh FFh | → **581h 60h 7Ah 60h 00h** 00h 00h 00h 00h Bestätigung der Übernahme vom Regler an den Master (Schritt 1 wiederholen  $\rightarrow$  Statusword sollte den Wert 0627h beinhalten  $\rightarrow$  Achse steht) **11. Schritt**: **new\_set\_point** und **relative** im controlword setzen und an Regler senden (read object 6040)  $\rightarrow$  | 601h | 2Bh | 40h 60h | 00h | 5Fh 00h <sup>00h</sup> | 00h | → **581h 60h 40h 60h 00h** 00h 00h 00h 00h Bestätigung der Übernahme vom Regler an den Master (Schritt 1 wiederholen  $\rightarrow$  Statusword sollte den Wert 9227h beinhalten  $\rightarrow$  Achse fährt) **12. Schritt**: **new\_set\_point** und **relative** im controlword löschen und an Regler senden (read object 6040)  $\rightarrow$  | 601h | 2Bh | 40h 60h | 00h | 0Fh 00h 00h | 00h | → **581h 60h 40h 60h 00h** 00h 00h 00h 00h Bestätigung der Übernahme vom Regler an den Master Als Scheife kann nun mit Schritt 5 weitergefahren werden.

![](_page_58_Picture_0.jpeg)

## <span id="page-58-0"></span>**14.10 Referenzfahrt über SDO's**

Vorgaben: Die Schritte 1-4 wurden erfolgreich ausgeführt.

Der Regler soll auf den nächsten Nullimpuls mit Geschwindigkeit 50min<sup>-1</sup> in positiver Richtung referieren (Modus -24, E8h).

![](_page_58_Picture_231.jpeg)

![](_page_59_Picture_0.jpeg)

## <span id="page-59-0"></span>**14.11 PDO aktivieren und Positionieren über PDO**

Vorgaben: Die Schritte 1-4 wurden erfolgreich ausgeführt.

Der Regler soll von der momentanen Position 100000 Inkremente mit der Geschwindigkeit 1000min<sup>-1</sup> weiterfahren und nach Erreichen der Position wieder 100000 Inkremente zurückfahren.

![](_page_59_Picture_264.jpeg)

\_\_

![](_page_60_Picture_0.jpeg)

## <span id="page-60-0"></span>**14.12 SYNC PDO initialisieren und im Position Mode über PDO Positionieren**

Vorgaben: Die Schritte 1-4 wurden erfolgreich ausgeführt. Der Regler soll nach der Initialisierung im Interpolated Position Mpde mit dem SYNC-Telegramm auf die Sollpositionsvergabe im PDO1 rx regeln (Interpolationstakt 5ms). Mit dem SYNC Telegramm sollten Status und Istposition über PDO1 tx zur übergeordneten Steuerung übertragen werden.

Schritte: 1. Initialisierung der PDO 1Inhalte (Mapping von PDO1 tx und PDO1 rx) und aktivieren der PDO's im NMT Zustand Pre-operational!

1.1 – 1.6 PDO1rx mapping und SYNC mode enable

![](_page_60_Picture_189.jpeg)

![](_page_61_Picture_1.jpeg)

## <span id="page-61-0"></span>**14.13 SYNC PDO initialisieren und im Position Mode über PDO Positionieren**

![](_page_61_Picture_174.jpeg)

1.7 – 1.12 PDO tx mapping und SYNC-Mode enable

2. Initialisierung der Interpolationszeit (Objekt 1006h)

![](_page_61_Picture_175.jpeg)

Bestätigung der Ubernahme vom Regler an den Master \_

![](_page_62_Picture_1.jpeg)

## <span id="page-62-0"></span>**14.14 SYNC PDO initialisieren und im Position Mode über PDO Positionieren**

3. Hochfahren der Statemachine siehe Schritt 1-4

Wenn die Statemachine in "Operation enable" ist, kann der Betriebszustand Interpolated Position Mode + Operatonal (NMT, damit PDO's laufen) eingeschaltet werden.

![](_page_62_Figure_5.jpeg)

4. SYNC-Telegramm und Aktivieren des Interpolated Position Mode

![](_page_62_Picture_164.jpeg)

![](_page_63_Picture_0.jpeg)

# <span id="page-63-1"></span><span id="page-63-0"></span>**14.15 Profile Velocity Mode**

Vorgaben: Die Schritte 1-4 wurden erfolgreich ausgeführt. Der Regler soll einen Motor mit 1000 drehen.

![](_page_63_Picture_102.jpeg)

Schritte: 1. Initialisieren der Statemachine 2.1-2.3 Betriebsart laden und Geschwindigkeit steuern

**Hinweis:** Vor dem Umschalten in eine andere Betriebsart muss das Objekt 60FFh mit 0 beschrieben werden!!

![](_page_64_Picture_0.jpeg)

<span id="page-64-0"></span>![](_page_64_Picture_17.jpeg)

15

# **16 Änderungsliste**

![](_page_65_Picture_1.jpeg)

<span id="page-65-0"></span>![](_page_65_Picture_98.jpeg)

**AUSTRALIEN Eurotherm Pty Ltd** Unit 1 20-22 Foundry Road Seven Hills New South Wales 2147 Tel: +61 2 9838 0099 Fax: +61 2 9838 9288

**ENGLAND SSD Drives Ltd** New Courtwick Lane **Littlehampton** West Sussex BN17 7RZ Tel: +44 1903 737000 Fax: +44 1903 737100

**IRLAND SSD Drives 2004/4 Orchard Ave** Citywest Business Park Naas Rd, Dublin 24 Tel: +353 1 4691800 Fax: +353 1 4691300

**KOREA Myungshin Drives Co. Ltd.** 1308, Daeryung Techno Town 8th Bldg., 481-11 Gasan-Dong, Geumcheon-Gu, Seoul 153-803 Tel: +82 2 2163 6677 Fax: +82 2 2163 8982

#### **SPANIEN**

**Eurotherm Espana S.A.** Pol. Ind. Alcobendas C/ La Granja, 74 28108 Madrid Tel: +34 91 661 60 01 Fax: +34 91 661 90 93

**CHINA Eurotherm Pty Ltd** Apt. 1805, 8 Building Hua Wei Li Chao Yang District, Beijing 100021 Tel: +86 10 87785520 Fax: +86 10 87790272

**FRANKREICH SSD Drives SAS** 15 Avenue de Norvège Villebon sur Yvette 91953 Courtaboeuf Cedex / Paris Tel: +33 1 69 185151 Fax: +33 1 69 185159

**ITALIEN SSD Drives SpA** Via Gran Sasso 9 20030 Lentate Sul Seveso Milano Tel: +39 0362 557308 Fax: +39 0362 557312

**NIEDERLANDE Eurotherm BV** Genielaan 4 2404CH Alphen aan den Rijn Tel: +31 172 411 752 Fax: +31 172 417 260

**SCHWEDEN SSD Drives AB** Montörgatan 7 S-30260 Halmstad Tel: +46 35 177300 Fax: +46 35 108407 **DÄNEMARK Eurotherm GmbH** Enghavevej 11 DK-7100 Vejle Tel: +45 70 201311 Fax: +45 70 201312

**HONG KONG Eurotherm Ltd** Unit D 18/F Gee Chang Hong Centre 65 Wong Chuk Hang Road Aberdeen Tel: +852 2873 3826 Fax: +852 2870 0148

**JAPAN PTI Japan Ltd 7**F, Yurakucho Building 10-1, Yuakucho 1-Chome Chiyoda-ku, Tokyo 100-0006 Tel: +81 3 32132111 Fax: +81 3 32131900

**POLEN OBR-USN** ul. Batorego 107 PL 87-100 Torun Tel: +48 56 62340-21 Fax: +48 56 62344-25

**SCHWEIZ Indur Antriebstechnik AG**  Margarethenstraße 87 CH 4008 Basel Tel: +41 61 27929-00 Fax: +41 61 27929-10

**DEUTSCHLAND SSD DRIVES GmbH** Von-Humboldt-Straße 10 64646 Heppenheim Tel: +49 6252 7982-00 Fax: +49 6252 7982-05

**INDIEN Eurotherm DEL India Ltd** 152, Developed Plots Estate Perungudi Chennai 600 096, India Tel: +91 44 2496 1129 Fax: +91 44 2496 1831

**KANADA SSD Drives Inc** 880 Laurentian Drive **Burlington** Ontario Canada, L7N 3V6 Tel: +1 905 333-7787 Fax: +1 905 632-0107

**RUMÄNIEN Servosisteme SRL Sibiu 17** 061535 Bukarest Tel: +40 723348999 Fax: +40 214131290

**U.S.A SSD Drives Inc.** 9225 Forsyth Park Drive **Charlotte** North Carolina 28273-3884 +41 61 27929-10 Tel: +1 704 588 3246 Fax: +1 704 588 3249

#### **Weitere Niederlassungen und Vertretungen in:**

**Ägypten · Argentinien · Bangladesch · Brasilien · Chile · Costa Rica · Ecuador · Griechenland · Indonesien · Island · Israel Kolumbien · Kuwait · Litauen · Malaysia · Marokko · Mexico · Neuseeland · Nigeria · Peru · Philippinen · Portugal Österreich · Saudi Arabien · Singapur · Slowenien · Sri Lanka · Süd Afrika · Taiwan · Thailand · Tschechien Türkei · Ungarn · Vereinigte Arabische Emirate · Vietnam · Zypern**

# **SSD Drives GmbH**

www.ssddrives.com · ssd@ssddrives.de Im Sand 14 76669 Bad Schönborn Tel.: +49 7253 9404-0, Fax: +49 7253 9404-99